Corporate Supply Chain Finance User Manual Oracle Banking Digital Experience Patchset Release 21.1.4.0.0

Part No. F40800-01

February 2022

## ORACLE

Corporate Supply Chain Finance User Manual February 2022

Oracle Financial Services Software Limited Oracle Park Off Western Express Highway Goregaon (East) Mumbai, Maharashtra 400 063 India Worldwide Inquiries: Phone: +91 22 6718 3000 Fax:+91 22 6718 3001

www.oracle.com/financialservices/

Copyright © 2006, 2022, Oracle and/or its affiliates. All rights reserved.

Oracle and Java are registered trademarks of Oracle and/or its affiliates. Other names may be trademarks of their respective owners.

U.S. GOVERNMENT END USERS: Oracle programs, including any operating system, integrated software, any programs installed on the hardware, and/or documentation, delivered to U.S. Government end users are "commercial computer software" pursuant to the applicable Federal Acquisition Regulation and agency-specific supplemental regulations. As such, use, duplication, disclosure, modification, and adaptation of the programs, including any operating system, integrated software, any programs installed on the hardware, and/or documentation, shall be subject to license terms and license restrictions applicable to the programs. No other rights are granted to the U.S. Government.

This software or hardware is developed for general use in a variety of information management applications. It is not developed or intended for use in any inherently dangerous applications, including applications that may create a risk of personal injury. If you use this software or hardware in dangerous applications, then you shall be responsible to take all appropriate failsafe, backup, redundancy, and other measures to ensure its safe use. Oracle Corporation and its affiliates disclaim any liability for any damages caused by use of this software or hardware in dangerous applications.

This software and related documentation are provided under a license agreement containing restrictions on use and disclosure and are protected by intellectual property laws. Except as expressly permitted in your license agreement or allowed by law, you may not use, copy, reproduce, translate, broadcast, modify, license, transmit, distribute, exhibit, perform, publish or display any part, in any form, or by any means. Reverse engineering, disassembly, or decompilation of this software, unless required by law for interoperability, is prohibited.

The information contained herein is subject to change without notice and is not warranted to be error-free. If you find any errors, please report them to us in writing.

This software or hardware and documentation may provide access to or information on content, products and services from third parties. Oracle Corporation and its affiliates are not responsible for and expressly disclaim all warranties of any kind with respect to third-party content, products, and services. Oracle Corporation and its affiliates will not be responsible for any loss, costs, or damages incurred due to your access to or use of third-party content, products, or services.

## **Table of Contents**

| 1. | Pref  | face                             | 1–1  |
|----|-------|----------------------------------|------|
|    | 1.1   | Intended Audience                | 1–1  |
|    | 1.2   | Documentation Accessibility      | 1–1  |
|    | 1.3   | Access to Oracle Support         | 1–1  |
|    | 1.4   | Structure                        | 1–1  |
|    | 1.5   | Related Information Sources      | 1–1  |
| 2. | Tran  | nsaction Host Integration Matrix | 2–1  |
| 3. | Intro | oduction                         | 3–1  |
| 4. | Ove   | rview                            | 4–1  |
| 5. | Prog  | gram Management                  | 5–1  |
|    | 5.1   | Create Program                   | 5–1  |
|    | 5.2   | View / Edit Program              | 5–9  |
| 6. | Fina  | nce Management                   | 6–1  |
|    | 6.1   | Request Finance                  | 6–1  |
|    | 6.2   | View Finances                    | 6–7  |
|    | 6.3   | Finance Repayment                | 6–17 |
| 7. | Link  | Receivables/Payables to Program  | 7–1  |
| 8. | View  | w Limits                         | 8–1  |
|    | 8.1   | View Details                     | 8–7  |

# 1. Preface

## 1.1 Intended Audience

This document is intended for the following audience:

- Customers
- Partners

## 1.2 **Documentation Accessibility**

For information about Oracle's commitment to accessibility, visit the Oracle Accessibility Program website at <a href="http://www.oracle.com/pls/topic/lookup?ctx=acc&id=docacc.">http://www.oracle.com/pls/topic/lookup?ctx=acc&id=docacc.</a>

## 1.3 Access to Oracle Support

Oracle customers have access to electronic support through My Oracle Support. For information, visit

http://www.oracle.com/pls/topic/lookup?ctx=acc&id=info or visit

http://www.oracle.com/pls/topic/lookup?ctx=acc&id=trs if you are hearing impaired.

## 1.4 Structure

This manual is organized into the following categories:

*Preface* gives information on the intended audience. It also describes the overall structure of the User Manual.

Introduction provides brief information on the overall functionality covered in the User Manual.

The subsequent chapters provide information on transactions covered in the User Manual.

Each transaction is explained in the following manner:

- Introduction to the transaction
- Screenshots of the transaction
- The images of screens used in this user manual are for illustrative purpose only, to provide improved understanding of the functionality; actual screens that appear in the application may vary based on selected browser, theme, and mobile devices.
- Procedure containing steps to complete the transaction- The mandatory and conditional fields of the transaction are explained in the procedure. If a transaction contains multiple procedures, each procedure is explained. If some functionality is present in many transactions, this functionality is explained separately.

## 1.5 Related Information Sources

For more information on Oracle Banking Digital Experience Patchset Release 21.1.4.0.0, refer to the following documents:

- Oracle Banking Digital Experience Licensing Guide
- Oracle Banking Digital Experience Installation Manuals

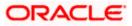

# 2. Transaction Host Integration Matrix

### Legends

| NH | No Host Interface Required.                  |
|----|----------------------------------------------|
| ✓  | Pre integrated Host interface available.     |
| ×  | Pre integrated Host interface not available. |

| Sr No | Transaction / Function Name | Oracle Banking Supply Chain<br>Finance 14.5.4.0.0 |
|-------|-----------------------------|---------------------------------------------------|
| 1     | Overview                    | $\checkmark$                                      |
| 2     | Create Program              | $\checkmark$                                      |
| 3     | View Program                | $\checkmark$                                      |
| 4     | Edit Program                | $\checkmark$                                      |
| 5     | Link Invoice to Program     | $\checkmark$                                      |
| 6     | Request Finance             | $\checkmark$                                      |
| 7     | View Finance                | $\checkmark$                                      |
| 8     | Repayment of Finance        | $\checkmark$                                      |
| 9     | View Limits                 | ✓                                                 |

Home

## 3. Introduction

Supply Chain Finance (SCF) is a platform that facilitates corporate organizations to avail shortterm credit that optimizes working capital. Credit can be availed by either the buyer or the seller/supplier. Suppliers sell or liquidate their invoices or receivables to banks. This enables them to make liquid money available to proceed with future orders. Similarly, Buyers avail finance for their payables from banks so that their obligations are met on time. Through SCF, the overall cost of availing credit comes down.

Using the digital platform of SCF, corporates are able to perform SCF transactions from the portal itself, thus resulting in improved business efficiency. The transactions can be executed, viewed and tracked online. No follow-ups are required with the bank for the status of the transactions.

Corporates can manage creation of single or multiple invoices and/or purchase orders directly online. Bulk entries can also be made through file upload. Corporates can also accept or reject invoices/purchase orders online. The portal facilitates corporates to introduce their business partners to the bank. The business partners, or counter parties may or may not be customers of the bank. However, each counterparty should be on-boarded by the corporate customer themselves and further be linked to the SCF programs to enable conduction of business transactions.

The entire chain of processes, such as onboarding counterparties, raising a purchase order/invoice, accepting the purchase order/invoice, requesting finance for the purchase order/invoice, viewing details of the finance, repayment, and so on, can be performed using the portal.

A typical business scenario in SCF parlance -

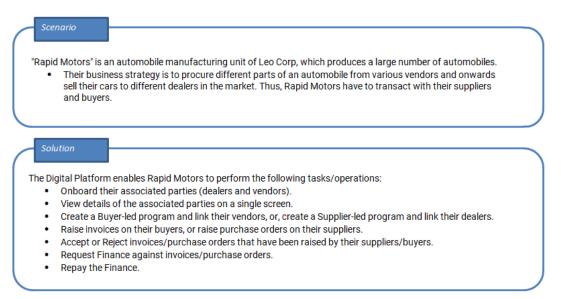

The features built for the corporate user in the Supply Chain Finance Module are as follows:

- Overview
- Program Management
  - Create Program
  - Edit Program

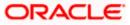

• View Program

### • Finance Management

- Request Finance for Invoices and Purchase Orders
- View Finance
- Repay Finance
- Viewing Limits

**Note:** Supply Chain Finance Transactions are only supported on **Desktops** and on **Landscape** mode of **Tablet** devices.

For more information on receivables and payables, refer **User Manual Oracle Banking Digital Experience Receivables Payables Management.** 

<u>Home</u>

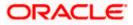

## 4. Overview

The Supply Chain Finance dashboard provides the corporate user with an upfront holistic view of the Supply Chain Finance business in a simplified manner. It provides an overall view of their business in terms of receivables or payables. The user can get information about upcoming repayments, maturing finances, overdue finances/invoices, top programs, and more. An assorted list of quick links provides quick access to important transactions.

The following widgets are available in the SCF Overview:

- Receivables/Payables Timeline
- Top 5 Programs
- Finance Maturing
- Limits
- Overdue Finances
- Overdue Invoices
- Future Dated Disbursements
- Upcoming Repayments
- Quick Links

**Receivables/Payables Timeline -** This widget draws all the outstanding invoices and debit notes of the corporate party on the timeline. The invoices and debit notes are categorised on a timeline as overdue, due in 0-30 days, between 31-60 days, between 61-90 days and above 90 days. These details can be viewed in terms of Receivables or Payables. The Timeline is made comprehensive by colour coding the categories on the basis of maturity.

**Top 5 Programs -** A donut graph projects the top 5 programs of the corporate that are highest in terms of receivables and payables in the local currency. The values of Receivables or Payables are displayed along with the name of the Program in local currency equivalent value.

**Finance Maturing -** Finances are loans taken against invoices and purchase orders by the corporates for working capital requirements or any other necessary business expenses. This widget provides a graphical representation of all the outstanding finances of the corporate and categorizes them in the buckets of overdue finances, Due in 30 days, 31-60 days, 61-90 days and above 90 days.

**Limits** – Details of the borrowing limits set for the corporate party are displayed in this widget. A donut chart projects the 'Available Limit' and the 'Utilized Limit'. The 'Actual Available Limit' and the 'Blocked Limit', which together make the 'Available Limit', are also presented in a sun-burst format.

If the main limits of a corporate have been frozen by the bank, then the Limits Freeze icon (<sup>4</sup>) is displayed in the Limits widget.

**Overdue Finances -** Finances are liabilities of the corporates to be repaid by the due date. This widget warns the corporates of any finances running overdue. Timely payment of Finances is required to maintain the credit goodwill of the corporates. This widget assists in keeping the same intact.

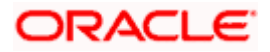

It displays details like Finance No., Amount Overdue, and No. of Days Overdue. The Repay Finance option in this widget enables the corporate user to directly initiate a repayment towards a finance.

**Overdue Invoices -** Overdue invoices are one of the major concerns for a Corporate Supplier and Buyer and need to be addressed immediately. A dedicated widget projects five invoices that are running overdue for the longest period. It also acts as an alarm for the corporate. It is a reminder that the overdue invoices should be attended to, on priority. The link given in the widget enables the corporate to view all its overdue invoices by navigating the user to the View Invoices screen.

Future Dated Disbursements – This widget displays details of upcoming finance disbursements for invoices and debit notes. The details are displayed month-wise, and can be viewed separately for the party's roles as Buyer and Supplier. The date of the finance disbursement along with other details of the invoice/debit note are displayed in the widget. The reference number of the invoice/debit note is a hyperlink which when clicked displays the View Invoice Details/View Debit Note Details screen. For more information, refer the respective sections in User Manual Oracle Banking Digital Experience Receivables Payables Management. On clicking the <u>View</u> Receivables/Payables link in the widget, the respective screen appears. You can enter certain search criteria and view a list of receivables and payables in this screen. For more information, refer the View/Edit Receivables/Payables section in User Manual Oracle Banking Digital Experience Receivables and payables in this screen. For more information, refer the View/Edit Receivables/Payables section in User Manual Oracle Banking Digital Experience Receivables and payables in this screen. For more information, refer the View/Edit Receivables/Payables section in User Manual Oracle Banking Digital Experience Receivables Management.

**Upcoming Repayments -** This widget displays a list of finance repayments that are due on the current day and the next 10 days. The days need not necessarily be consecutive. The finance reference number (hyperlink), the associated party name, and the amount due are displayed. On clicking the finance reference number link, the **View Finance** screen appears with the details of that particular finance.

**Quick Links -** The most commonly used transactions are provided as quick links for quick access to those transactions. The following quick links are available:

- View Programs
- View Invoices
- View Associated Parties
- Create Program
- Create Invoice
- Onboard Associated Party

#### How to reach here:

Dashboard > Toggle menu > Supply Chain Finance > Overview

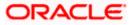

### Dashboard

| pply Chain Fir                                                                                                    | nance                                                                              |                                                                                                    |                                                                                                    |                                                                                                    |                                                                                                    |                                                                                                    |
|----------------------------------------------------------------------------------------------------|------------------------------------------------------------------------------------|----------------------------------------------------------------------------------------------------|----------------------------------------------------------------------------------------------------|----------------------------------------------------------------------------------------------------|----------------------------------------------------------------------------------------------------|----------------------------------------------------------------------------------------------------|
| op 5 Programs                                                                                                    | Receiva                                                                            | ables Payables                                                                                               | Finance Maturing                                                                                                    | EUR 🗸                                                                                                    |                                                                                                    | Own Limit Sub Limit                                                                                    |
| €2.32K<br>€4.80K                                                                                                    |                                                                                    |                                                                                                    | 12M                                                                                                    |                                                                                                    | Buyer                                                                                                    | Supplier                                                                                               |
| £4.49M —                                                                                                    | Receivables<br>EUR17.654.333.71                                                    | 34                                                                                                    | Hom the Amount Finance Amount Amount     |                                                                                                    | EUR<br>Sanctioned Limit<br>EUR 120M<br>EUR 35M                                                                                                    | EURBOM EURSOM                                                                                          |
|                                                                                                    |                                                                                    |                                                                                                    | 0                                                                                                    |                                                                                                    | Available Limit     Utilized Limit                                                                                                    | Available Limit     Utilized Limit                                                                     |
|                                                                                                    |                                                                                    |                                                                                                    | Overdue Due in 30                                                                                                    | 31-60 61-90 Above                                                                                                    | 90 Actual Available Lin                                                                                                    | nit Actual Available Limit                                                                             |
| tewtwtwf POProg                                                                                                    | SuppProg 📕 ABZNehNov                                                               | /Cust1 Check1                                                                                                |                                                                                                    | Days                                                                                                    | Block Limit                                                                                                    | Block Limit                                                                                            |
|                                                                                                    |                                                                                    |                                                                                                    | <ul> <li>Invoice</li> </ul>                                                                                                    | <ul> <li>Purchase Order</li> </ul>                                                                                                    | A Limits Freeze                                                                                                    | A Limits Freeze                                                                                        |
| Vir                                                                                                    | ew All Programs                                                                    |                                                                                                    | View All                                                                                                    | Finances                                                                                                    |                                                                                                    | View Details                                                                                           |
| eceivables/Payables T                                                                                                    | imeline                                                                            |                                                                                                    |                                                                                                    | GBP                                                                                                    | Upcoming Repaymen                                                                                                    | it .                                                                                                   |
| on 31 Aug 2020, in selected of                                                                                                    |                                                                                    |                                                                                                    |                                                                                                    | GBP                                                                                                    | 22 Feb 2021                                                                                                    |                                                                                                    |
| Total Receivables (£2,1                                                                                                    | 189,682.28)                                                                        | Total Payables (£0.00                                                                                        | ))                                                                                                    |                                                                                                    | 004090120POPD964<br>POFinProg                                                                                                    | USD2,688.34                                                                                            |
|                                                                                                    |                                                                                    |                                                                                                    |                                                                                                    |                                                                                                    | 25 Feb 2021                                                                                                    |                                                                                                    |
|                                                                                                    |                                                                                    |                                                                                                    |                                                                                                    |                                                                                                    | 004090120FACR971                                                                                                    | USD5,000.00                                                                                            |
| Overdue                                                                                                    | Due In 0-30 d                                                                      | ays 31                                                                                                    | -60 days 61-90 days                                                                                                    | Above 90 days                                                                                                    | Refinprogname                                                                                                    | 0323,000.00                                                                                            |
| Overdue<br>£436,232.00<br>9 invoices and Debit Notes                                                                                                    | Due In 0-30 da<br>£452,892.<br>11 Invoices and D                                   | 28 £1,30                                                                                                    | -60 days         61-90 days           00,558.00         £0.00           and Debit Notes         0 Invoices and Debit Notes                                                                                                    | £0.00                                                                                                    | Refinprogname                                                                                                    | 0500,000.00                                                                                            |
|                                                                                                    | £452,892.                                                                          | 28 £1,30                                                                                                    | 00,558.00 £0.00                                                                                                    | £0.00                                                                                                    | Refinprogname<br>11 Mar 2021                                                                                                    | Buyer Supplier                                                                                         |
| 9 Invoices and Debit Notes                                                                                                    | £452,892.                                                                          | 28 £1,30                                                                                                    | 0,558.00 £0.00<br>and Debit Notes 0 Invoices and Debit No                                                                                                    | £0.00<br>0 invoices and Debit No                                                                                                    | selfinprogname<br>11 Mar 2021<br>Future Dated<br>Disbursements                                                                                               | Buyer Suppler                                                                                          |
| 9 hvoices and Debit Notes Verdue Finances inance Ref. No.                                                                                                    | £452,892.<br>11 Invoices and D                                                     | 28 £1,30<br>ebit Notes 3 Invoices                                                                            | 10,558.00 £0.00<br>and Debt Notes and Debt No<br>Overdue<br>Invoices<br>Invoice Number                                                                                                    | £0.00<br>0 Invoices and Debit No<br>Receivables Payables                                                                                                    | Refinprogname 11 Mar 2021 Future Dated Disbursements                                                                                                    | Buyer Suppler                                                                                          |
| 9 Invoices and Debit Notes Verdue Finances inance Ref. No. 04040120DELF658                                                                                       | £452,892.<br>11 Invoices and D                                                     | 28 £1,30<br>abit Notes 3 invoices                                                                            | 10,558.00 £0.00<br>and Debt Notes and Debt Notes and Debt Notes and Debt Notes Invoices Invoice Number<br>CMSINV01Jun L                                                                                                    | E0.00<br>0 trivoices and Debt No<br>Receivables Payables<br>Amount Overdue Days                                                                                                    | Refinprogname 11 Mar 2021 Future Dated Disbursements Nov 2021 Dec 202                                                                                        | Buyer Suppler                                                                                          |
| 9 Involces and Debit Notes                                                                                                    | £452,892.<br>11 Invoices and D<br>Amount<br>\$100,000.00                           | 28 £1,30<br>3 Invoices<br>Overdue Days<br>155                                                                | 10,558.00<br>and Debt Notes and Debt Notes and Debt No | E0.00<br>0 Invoices and Debt No<br>Receivables Payables<br>Amount Overdue Days<br>USD1,000.00 1513                                                                                                    | Refinprogname 11 Mar 2021 Future Dated Disbursements Nov 2021 Dec 202                                                                                        | Buyer Suppler                                                                                          |
| 9 Invoices and Debit Notes Verdue Finances inance Ref. No. 04040120DELF658 04040120DELF660                                                                       | £452,892.<br>11 Invoices and D<br>Amount<br>\$100,000.00<br>£2,323.00              | 28 £1,30<br>3 hvoices<br>Overdue Days<br>155<br>150                                                          | 10,558.00<br>and Debt Notes and Debt Notes and Debt No | Amount Overdue Days<br>USD1,000.00 1313                                                                                                    | Refinprogname           a         11 Mar 2021           s         Future Dated<br>Disbursements           Nov 2021         Dec 2022           i         test | Buyer Supplier                                                                                         |
| Verdue Finances Inance Ref. No. 04040120DELF658 04040120DELF660                                                                                                  | £452,892.<br>11 Invoices and D<br>Amount<br>\$100,000.00<br>£2,323.00              | 28 £1,30<br>3 hvoices<br>Overdue Days<br>155<br>150                                                          | 10,558.00 E0.00 Nivoces and Debt Roman Constraints of the Roman Constraints of the Roman Constra    | E0.00         Provides and Debt No           Receivables         Payables           Amount         Overdue Days           VSD1,000.00         1313           VSD1,000.00         1313           VSD1,000.00         1313           VSD1,000.00         1313                                                                                                    | Refinprogname<br>11 Mar 2021<br>Future Dated<br>Disbursements<br>Nov 2021 Dec 2021<br>Lest<br>Amount                                                         | Buyer Suppler<br>Finance Date<br>18 Nov 2021<br>Due Date                                               |
| P involces and Debit Notes<br>verdue Finances<br>nance Ref. No.<br>04040120DELF658<br>04040120DELF660<br>041601205U00403                                         | £452,892.<br>11 Invoices and D<br>Amount<br>\$100,000.00<br>£2,323.00<br>£1,000.00 | 28         £1,30           3 involces         3 involces           155         150           150         150 | 10,558.00 E0.00 Nivoces and Debt No<br>and Debt Notes and Debt No<br>Invoices and Debt No<br>Invoices Number<br>CMSINV01Jun C<br>INVLINK01Jun C<br>OBDXINV3Nev15Jun C<br>OBDXINV3Nev15Jun C                                                                                                    | E0.00         Payables           Receivables         Payables           Amount         Overdue Days           VSD1,000.00         1313           VSD1,000.00         1313           VSD1,000.00         1313           VSD1,000.00         1313           VSD1,000.00         1313           VSD1,000.00         1313           VSD1,000.00         1313                                                                                                    | Refinprogname<br>11 Mar 2021<br>Future Dated<br>Disbursements<br>Nov 2021 Dec 2027<br>Test<br>Amount<br>GBP765.00<br>Associated Party<br>AugBuyer            | Buyer Supplier<br>Finance Date<br>18 Nov 2021<br>Due Date<br>26 Nov 2021<br>Program Name<br>LinkedProg |
| Verdue Finances and Debit Notes verdue Finances nance Ref. No. 34040120DELF658 34040120DELF660                                                                   | £452,892.<br>11 Invoices and D<br>Amount<br>\$100,000.00<br>£2,323.00<br>£1,000.00 | 28 £1,30<br>3 hvoices<br>Overdue Days<br>155<br>150                                                          | 10,558.00 E0.00 Nivoces and Debt Roman Constraints of the Roman Constraints of the Roman Constra    | E0.00         Payables           Receivables         Payables           Amount         Overdue Days           VSD1,000.00         1313           VSD1,000.00         1313           VSD1,000.00         1313           VSD1,000.00         1313           VSD1,000.00         1313           VSD1,000.00         1313           VSD1,000.00         1313                                                                                                    | Refinprogname<br>11 Mar 2021<br>Future Dated<br>Disbursements<br>Nov 2021 Dec 2027<br>Test<br>Amount<br>GBP765.00<br>Associated Party<br>AugBuyer            | Buyer Supplier<br>Finance Date<br>18 Nov 2021<br>Due Date<br>26 Nov 2021<br>Program Name               |
| Vivoless and Debit Notes<br>verdue Finances<br>nance Ref. No.<br>24040120DELF658<br>24040120DELF660<br>241601205U00403                                           | £452,892.<br>11 Invoices and D<br>Amount<br>\$100,000.00<br>£2,323.00<br>£1,000.00 | 28         £1,30           3 involces         3 involces           155         150           150         150 | 10,558.00 E0.00 Nivoces and Debt No<br>and Debt Notes and Debt No<br>Invoices and Debt No<br>Invoices Number<br>CMSINV01Jun C<br>INVLINK01Jun C<br>OBDXINV3Nev15Jun C<br>OBDXINV3Nev15Jun C                                                                                                    | E0.00         Development           Receivables         Payables           Amount         Overdue Days           VSD1,000.00         1313           VSD1,000.00         1313                                                                                                    | Refinprogname<br>11 Mar 2021<br>Future Dated<br>Disbursements<br>Nov 2021 Dec 2022<br>test<br>Amount<br>GBP765.00<br>Associated Party<br>AugBuyer<br>View    | Buyer Supplier<br>Finance Date<br>18 Nov 2021<br>Due Date<br>26 Nov 2021<br>Program Name<br>LinkedProg |
| Privoleos and Debit Notes verdue Finances annee Ref. No. D4040120DELF-658 D4040120DELF-650 D4160120SU00403 Repay Finance Repay Finance We take care of your fina | £452,892.<br>11 Invoces and D<br>3100,000.00<br>£2,323.00<br>£1,000.00<br>Vie      | 28 £1,30<br>3 invoices<br>0 verdue Days<br>155<br>150<br>150<br>ww All Finances                              | DQ.558.00 E0.00 Ant Deck Notes                                                                                                    | tes E0.00<br>0 twoces and Debt No<br>Receivables Payebles<br>Amount Overdue Days<br>rsD1,000.00 1513<br>USD130.00 1513<br>USD135.00 1513<br>USD135.00 1513 | Refinprogname<br>11 Mar 2021<br>Future Dated<br>Disbursements<br>Nov 2021 Dec 2022<br>test<br>Amount<br>GBP765.00<br>Associated Party<br>AugBuyer<br>View    | Buyer Supplier<br>Finance Date<br>18 Nov 2021<br>Due Date<br>26 Nov 2021<br>Program Name<br>LinkedProg |
| Privoless and Debit Notes   verdue Finances nance Ref. No. 04040120DELF-658 04040120DELF-659 04040120DELF-660 04160120SU00403                                    | £452,892.<br>11 Invoces and D<br>3100,000.00<br>£2,323.00<br>£1,000.00<br>Vie      | 28 £1,30<br>3 invoices<br>0 verdue Days<br>155<br>150<br>150<br>ww All Finances                              | ID,558.00 E0.00 And Deck Notes                                                                                                    | ees ECOUD<br>Provides and Debt Normality of the second second secon                                                                                                    | Refinprogname<br>11 Mar 2021<br>Future Dated<br>Disbursements<br>Nov 2021 Dec 2022<br>test<br>Amount<br>GBP765.00<br>Associated Party<br>AugBuyer<br>View    | Buyer Supplier<br>Finance Date<br>18 Nov 2021<br>Due Date<br>26 Nov 2021<br>Program Name<br>LinkedProg |

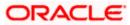

## <u>FAQ</u>

### 1. Is the dashboard displayed as per Buyer or Supplier?

The Dashboard has both Receivables and Payables tabs on each widget. If the corporate is a Buyer only, then the Payables tab has data displayed and the other Tab shows no data. The behaviour remains the same, where the corporate is only a Supplier.

### 2. Can I change my Quick Links?

The Quick Links are fixed and cannot be changed.

### 3. How can I view all of my overdue Invoices?

The overdue widget has a link of 'View all Invoices'. On accessing the link, you will be navigated to View Invoices page and all the overdue invoices will be displayed.

Home

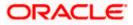

## 5. Program Management

## 5.1 Create Program

A Corporate can create program(s) to link their business counterparts (who are referred to as Counter Parties) together, so that the parties can avail finance. A program is created using a finance product that would be availed by the counter parties or the Anchor (one who creates the program) depending on who the borrower is, in the finance product. The finance product is fetched from the bank's system.

A counter party can be linked to a program only when they are successfully onboarded into the bank's system. For more information on onboarding a counterparty and enquiring related details, refer **User Manual Oracle Banking Digital Experience Receivables Payables Management.** 

Using this option, you can create a SCF program to manage invoices / purchase orders. It allows you to define major parameters at the program level like auto-acceptance or auto-financing of the invoices.

### **Pre-requisites**

User must have valid corporate login credentials for creation of program.

### How to reach here:

Dashboard > Toggle menu >Supply Chain Finance > Program Management > Create Program OR

Dashboard > Toggle menu >Supply Chain Finance > Program Management > View Program > <u>Create New Program</u> link

### OR

Dashboard > Toggle menu > Supply Chain Finance > Overview > Quick Links > Create Program

### To create a program:

1. In the **Create Program** screen, under the **Program Parameters** step, fill in the fields as follows.

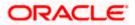

### **Create Program - Program Parameters**

|                                     |                                                                                                    | Viewer $\checkmark$ ATM/Branch English $\checkmark$                                                           |
|-------------------------------------|----------------------------------------------------------------------------------------------------|----------------------------------------------------------------------------------------------------|
| 🗮 🕼 futura bank                     |                                                                                                    | Q                                                                                                    |
| Create Program<br>AugBuyer   ***716 |                                                                                                    |                                                                                                    |
|                                     |                                                                                                    |                                                                                                    |
|                                     | Program Parameters Link Counter Parties                                                                      |                                                                                                    |
| Type of Program                     |                                                                                                    |                                                                                                    |
| GP Product V                        |                                                                                                    |                                                                                                    |
| View Attributes<br>Program Name     |                                                                                                    |                                                                                                    |
| ProgramForPurchases                 |                                                                                                    |                                                                                                    |
| Program Code                        |                                                                                                    | Note                                                                                                    |
| P9989                               |                                                                                                    |                                                                                                    |
| Validity From                       |                                                                                                    | Creation of program is necessary to associate your<br>counter parties to a specific type of financing product |
| 04 Mar 2021                         |                                                                                                    | of the bank.                                                                                                  |
| Validity To                         |                                                                                                    | Define major parameters at the program level like auto-<br>acceptance or auto-financing of the invoices.      |
| 31 Mar 2031                         |                                                                                                    | addeptance of dato intenenty of the infoldes.                                                                 |
| Auto Accept Invoice<br>Yes          |                                                                                                    |                                                                                                    |
| Number of days for Auto Acceptance  |                                                                                                    |                                                                                                    |
| 1 ~ ^                               |                                                                                                    |                                                                                                    |
| Auto Finance (1)<br>Ves             |                                                                                                    |                                                                                                    |
| Disbursement Currency               |                                                                                                    |                                                                                                    |
| INR 🗸                               |                                                                                                    |                                                                                                    |
| Disbursement Mode                   |                                                                                                    |                                                                                                    |
| Account Credit 🗸 🗸                  |                                                                                                    |                                                                                                    |
| Next Cancel Back                    |                                                                                                    |                                                                                                    |
|                                     |                                                                                                    |                                                                                                    |
|                                     | Copyright © 2006, 2020, Oracle and/or its affiliates. All rights reserved.   Security Information   Terms ar | nd Conditions                                                                                                 |

**Field Description** 

| Field Name        | Description                                                |
|-------------------|------------------------------------------------------------|
| Create Program    |                                                            |
| Party Name and ID | Displays the name and ID of the logged-in corporate party. |
| Program Parameter | s step                                                     |

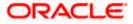

| Field Name                            | Description                                                                                                    |  |  |
|---------------------------------------|----------------------------------------------------------------------------------------------------|--|--|
| Type of Program                       | Select a suitable program type. You can view the attributes of the selected type by clicking the <u>View Attributes</u> link. The Type of Program determines the following:                                     |  |  |
|                                       | <ul> <li>Whether the program is buyer-centric or supplier-centric, based<br/>on the role of the logged-in party.</li> </ul>                                                                                     |  |  |
|                                       | <ul> <li>Whether the program is to be used for financing invoices or<br/>purchase orders.</li> </ul>                                                                                                    |  |  |
|                                       | <ul> <li>The borrower of finances in the program, (whether Anchor or<br/>Spoke).</li> </ul>                                                                                                    |  |  |
|                                       | <ul> <li>Financial parameters such as, minimum and maximum finance<br/>that can be requested; minimum and maximum tenor for the<br/>finances; and so on.</li> </ul>                                             |  |  |
|                                       | • Repayment parameters, such as, the sequence of finance repayment (interest, principal, and overdue interest) before, on, and after the due date; whether pre-payment and part payment are allowed; and so on. |  |  |
| View Attributes                       | Click on the link to view the attributes, finance parameters, and repayment parameters of the selected program type.                                                                                            |  |  |
| Program Name                          | Enter a unique name for the program to be created.                                                                                                    |  |  |
| Program Code                          | Enter a unique code for the program to be created.                                                                                                    |  |  |
| Validity From                         | Select the date of creation of the program. By default it is the current business date of the bank. You can enter a future date if required.                                                                    |  |  |
| Validity To                           | Select the date until when the program will be valid. It should be a future date.                                                                                                    |  |  |
| Auto Accept Invoice                   | Switch the toggle to 'yes' to auto accept invoices/purchase orders.                                                                                                    |  |  |
|                                       | • The invoices uploaded under this program will automatically be deemed as 'accepted' after the specified number of days, if not explicitly accepted by the buyer.                                              |  |  |
|                                       | • The purchase orders uploaded under this program will automatically be deemed as 'accepted' after the specified number of days, if not explicitly accepted by the supplier.                                    |  |  |
| Number of days for<br>Auto Acceptance | Enter the number of days after which the invoices/purchase orders will be deemed as 'accepted', if not explicitly accepted by the buyer/supplier.                                                               |  |  |
|                                       | This field is displayed only if the <b>Auto Accept Invoice</b> toggle is set to 'yes'.                                                                                                    |  |  |

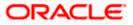

| Field Name        | Description                                                                                                    |
|-------------------|----------------------------------------------------------------------------------------------------|
| Auto Finance      | Switch the toggle to 'yes' to automatically finance invoices/purchase orders (post acceptance) that are uploaded under the program. |
| Disbursement      | Specify the disbursement currency for the program.                                                                                  |
| Currency          | This field is displayed only if the <b>Auto Finance</b> toggle is set to 'yes'.                                                     |
| Disbursement Mode | Specify the mode for finance amount disbursement for the program.                                                                   |
|                   | The options are:                                                                                                    |
|                   | Account Credit                                                                                                    |
|                   | Cheque                                                                                                    |
|                   | • EFT                                                                                                    |
|                   | This field is displayed only if the <b>Auto Finance</b> toggle is set to 'yes'.                                                     |

 Once the above details are entered, click Next to navigate to the Link Counter Parties screen. The screen displays a list of all counter parties that are onboarded by the anchor. OR

Click  $\ensuremath{\textbf{Cancel}}$  to cancel the transaction. OR

Click **Back** to go to the main dashboard.

### **Create Program - Link Counter Parties**

|                                                                        |                                                          |                                                                  | ATM/Branch English 🗡                                   |
|------------------------------------------------------------------------|----------------------------------------------------------|------------------------------------------------------------------|--------------------------------------------------------|
| 🗮 🕼 futura bank                                                        |                                                          |                                                                  | Q Melcome, nehal Joshi V<br>Last login 04 Mar 12:37 AM |
| Create Program<br>AugBuyer   ***716                                    |                                                          |                                                                  |                                                        |
|                                                                        | $\bigcirc$                                               | 2                                                                |                                                        |
|                                                                        | Program Parameters                                       | Link Counter Parties                                             |                                                        |
| Program Type<br>GP Product                                             | Program Name<br>ProgramForPurchases                      | Program Id<br>P9989                                              |                                                        |
| Select Counterparties<br>Link Counterparties on the go to the newly or | eated program.                                           |                                                                  |                                                        |
| Select All                                                             |                                                          |                                                                  |                                                        |
| В                                                                      |                                                          |                                                                  |                                                        |
| B BrPaint18<br>Id - ***000199                                          |                                                          |                                                                  | A<br>B<br>C<br>D<br>E                                  |
| С                                                                      |                                                          |                                                                  | G                                                      |
| CMKYC11 G.+**000133                                                    | C CMBritish<br>Id - ***000141                            |                                                                  | i<br>K<br>L<br>M                                       |
| к                                                                      |                                                          |                                                                  | 0<br>P<br>Q                                            |
| KYCMail<br>Id - ***000153                                              |                                                          |                                                                  | R<br><b>S</b><br>U<br>V                                |
| Μ                                                                      |                                                          |                                                                  | W X Y                                                  |
| MIDOFFPARTY Id-***000134                                               |                                                          |                                                                  | Z<br>#                                                 |
| Submit Cancel Back                                                     |                                                          |                                                                  |                                                        |
|                                                                        |                                                          |                                                                  |                                                        |
|                                                                        | Copyright © 2006, 2020, Oracle and/or its affiliates. Al | I rights reserved.   Security Information   Terms and Conditions |                                                        |

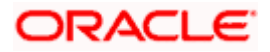

#### **Field Description**

| Field Name           | Description                                                              |
|----------------------|--------------------------------------------------------------------------|
| Create Program       |                                                                          |
| Party Name and ID    | Displays the name and ID of the logged-in corporate party.               |
| Link Counter Parties |                                                                          |
| Program Type         | Display the program type selected in the <b>Program Parameters</b> step. |
| Program Name         | Display the program name entered in the <b>Program Parameters</b> step.  |
| Program Id           | Display the program ID entered in the <b>Program Parameters</b> step.    |

#### Select Counterparties

This section displays a list of onboarded counterparties in alphabetical order. A tile is displayed for each counterparty. You can individually select the parties to be linked to the program, or click **Select All** to link all of them to the program.

#### **Counterparty Tile**

Each tile displays the following details.

**Short Name** Display the initials of the counter party.

**Counter Party Name** Displays the counter party's name and ID. **and ID** 

- 3. Click or to view the counter parties in card view or list view respectively. You can also use the alphabetical index to navigate to parties whose names begin with a specific letter.
- 4. Select the check box(es) against the counterparty(ies) to link with the program.

Note: Click <u>Select All</u> to select all counterparties in the list. Click <u>Deselect All</u> to deselect all the selected ones.

- Click Submit to create a program. The Review screen appears. OR Click Cancel to cancel the transaction. OR Click Back to navigate back to the previous screen.
- In the Review screen, verify the details, and click Confirm. A Confirmation message of request initiation appears along with the reference number. OR

Click **Cancel** to cancel the transaction.

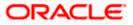

OR

Click **Back** to navigate back to the previous screen.

7. Click the <u>View Program</u> link to view the details of existing programs.

OR

Click the <u>Supply Chain Dashboard</u> link to go to Supply Chain Dashboard. OR

Click the Go To Dashboard link to go to main dashboard.

**Note:** Once the **Create Program** transaction is submitted by the Corporate Maker, it is sent for approval. It appears in the **Pending for Approval** list of the Corporate Approver. The Approver can approve, or reject, or send the transaction back to the Maker for modifications, with relevant comments. Corresponding notifications are sent to the Maker.

The Maker can then view, claim, and edit the transaction. Upon modification, it can be submitted for approval again. The Approver again has the option to approve, reject or send the transaction back for modification. There is no limit to the number of times the transaction can be sent back for modification.

Once approved, the transaction appears in the Approver's My Approved List.

### **View Attributes**

This overlay window is displayed when you click the <u>View Attributes</u> link in the **Create Program** screen. It displays the attributes associated with the 'Type of Program' selected. The type of program is also referred to as the Product.

### View Attributes – Product Attribute

|                        |                    | View Attributes         | ×                          |
|------------------------|--------------------|-------------------------|----------------------------|
| E futura bank Search   | Q                  | Product Attribute       |                            |
| Create Program         |                    |                         |                            |
| ABZ Solutions   ***462 |                    | Product Code            | Product Category           |
|                        |                    | GPPD                    |                            |
|                        | Program Parameters | Product Description     | Borrower                   |
|                        | riogram ratameters | GP Product              |                            |
| Type of Program        |                    |                         |                            |
| GP Product 🗸 🗸         |                    | Effective Date          | Product Type               |
| View Attributes        |                    | 01 Nov 2019             |                            |
| Program Name           |                    | Expiry Date             |                            |
|                        |                    | 26 Aug 2025             |                            |
| Program Code           |                    |                         |                            |
|                        |                    | Finance Parameter       |                            |
|                        |                    |                         |                            |
| Validity From          |                    | Auto Finance Applicable | Auto Settlement Applicable |
| 25 Aug 2021            |                    | No                      | No                         |

### **Field Description**

| Field Name                          | Description                                                                                                    |  |  |
|-------------------------------------|----------------------------------------------------------------------------------------------------|--|--|
| View Attributes – Product Attribute |                                                                                                    |  |  |
| Product Code                        | Displays the unique code associated with the product.                                                                |  |  |
| Product Category                    | Displays the type of receivable/payable that will be financed. For example, invoice or purchase order or debit note. |  |  |

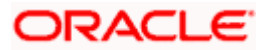

| Field Name          | Description                                               |
|---------------------|-----------------------------------------------------------|
| Product Description | Displays the description of the product.                  |
| Borrower            | Displays whether the borrower is the anchor or the spoke. |
| Effective Date      | Displays the date from when the product has been active.  |
| Product Type        | Displays the type of the product.                         |
| Expiry Date         | Displays the expiry date of the product.                  |

### **View Attributes – Finance Parameter**

|                                          |                    | View Attributes               |                                  | × |
|------------------------------------------|--------------------|-------------------------------|----------------------------------|---|
| ≡ III futura bank Search                 | Q,                 | Finance Parameter             |                                  |   |
| Create Program<br>ABZ Solutions   ***462 |                    | Auto Finance Applicable<br>No | Auto Settlement Applicable<br>No |   |
|                                          | 0                  | Preferred Disbursement Mode   | Preferred Settlement Mode        |   |
|                                          | Program Parameters | Minimum Finance %             | Maximum Finance %                |   |
| Type of Program                          |                    | 10                            | 100                              |   |
| GP Product 🗸                             |                    | Minimum Tenor (Days)          | Maximum Tenor (Days)             |   |
| View Attributes                          |                    | 10                            | 90                               |   |
| Program Name                             |                    | Stale Period (Days)           | Minimum Waiting Period (Days)    |   |
| Program Code                             |                    | 0                             | 0                                |   |
|                                          |                    | With Resource                 |                                  |   |
| Validity From                            |                    | No                            |                                  |   |
| 25 Aug 2021                              |                    | Repayment Parameter           |                                  |   |

### **Field Description**

### Field Name Description

### View Attributes – Finance Parameter

| Auto Finance<br>Applicable     | Displays whether the receivables/payables raised under the product will be automatically financed, or not.         |
|--------------------------------|----------------------------------------------------------------------------------------------------|
| Auto Settlement<br>Applicable  | Displays whether the finance availed against receivables/payables under the product will be settled automatically. |
| Preferred<br>Disbursement Mode | Displays the preferred mode of transferring the finance amount.                                                    |
| Preferred Settlement<br>Mode   | Displays the preferred mode of transferring the settlement amount.                                                 |

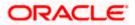

| Field Name                       | Description                                                                                                   |
|----------------------------------|----------------------------------------------------------------------------------------------------|
| Minimum Finance %                | Displays the minimum percentage of the receivable/payable amount that will be financed.                       |
| Maximum Finance %                | Displays the maximum percentage of the receivable/payable amount that will be financed.                       |
| Minimum Tenor<br>(Days)          | Displays the minimum finance tenor in days.                                                                   |
| Maximum Tenor<br>(Days)          | Displays the maximum finance tenor in days.                                                                   |
| Stale Period (Days)              | Displays the period in days after which the receivable/payable becomes stale and cannot be financed any more. |
| Minimum Waiting<br>Period (Days) | Displays the minimum period in days up to which the finance cannot be closed, in case pre-closure is allowed. |
| With Recourse                    | Displays whether the finance is with or without recourse.                                                     |

### View Attributes – Repayment Parameter

|                        |                    | View Attributes           |                               |  |
|------------------------|--------------------|---------------------------|-------------------------------|--|
| for futura bank Search | Q                  | Repayment Parameter       |                               |  |
| Create Program         |                    |                           |                               |  |
| ABZ Solutions   ***462 |                    | Pre Payment Allowed       | Part Payment Allowed          |  |
|                        |                    | Yes                       | Yes                           |  |
|                        | 0                  | Maturity Date Calculation | Multiple Disbursement Allowed |  |
|                        | Program Parameters | Maturity Date Calculation | Yes                           |  |
|                        |                    |                           | tes                           |  |
| Type of Program        |                    | Holiday Treatment         | Credit Limit Utilization      |  |
| GP Product 🗸           |                    | Reconciliation By         | Auto Debit Application        |  |
| View Attributes        |                    |                           | No                            |  |
| Program Name           |                    |                           |                               |  |
|                        |                    | On Due Date               | Before Due Date               |  |
| Program Code           |                    | IP                        | IP                            |  |
| Program Code           |                    |                           |                               |  |
|                        |                    | After Due Date            | Non Performing Assets         |  |
| Validity From          |                    | IPO                       | IPO                           |  |
| 25 Aug 2021            |                    |                           |                               |  |

### **Field Description**

Field Name Description

### **View Attributes – Repayment Parameter**

**Pre Payment Allowed** Displays whether the finance can be repaid prior to the finance maturity date.

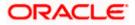

| Field Name                          | Description                                                                                                    |
|-------------------------------------|----------------------------------------------------------------------------------------------------|
| Part Payment Allowed                | Displays whether the finance can be repaid in parts.                                                                                      |
| Maturity Date<br>Calculation        | Displays the basis on which the maturity date of the finance is calculated.                                                               |
| Multiple<br>Disbursement<br>Allowed | Displays whether multiple disbursements of the finance amount is allowed or not.                                                          |
| Holiday Treatment                   | Displays how the finance maturity date will be handled if it falls on a bank holiday.                                                     |
| Credit Limit Utilization            | Displays whether credit limits will be applicable when financing the receivables/payables.                                                |
| Reconciliation By                   | Displays what reconciliation will be matched against.                                                                                     |
| Auto Debit<br>Application           | Displays whether or not auto debit will be applicable for finance repayment.                                                              |
| On Due Date                         | Displays the order in which the principal, and the interest will be charged on the finance maturity date.                                 |
| Before Due Date                     | Displays the order in which the principal, and the interest will be charged prior to the finance maturity date.                           |
| After Due Date                      | Displays the order in which the principal, interest, and overdue interest will be charged post the finance maturity date.                 |
| Non Performing<br>Assets            | Displays the order in which the principal, interest, and overdue interest will be charged if the finance repayment gets defaulted/missed. |

## 5.2 View / Edit Program

### **Pre-requisites**

User must have valid corporate login credentials.

### 5.2.1 View Program

View Program displays all the programs that the logged-in corporate is linked to. The status of the program and the corporate's role in the program are also displayed.

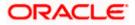

Using this option, you, as a corporate user, can view all programs associated with the corporate party, based on the party's role as a buyer or a supplier. On selection of the Buyer view, you can view all the programs as of current date where the corporate party is a buyer in the program. On selection of the Supplier view, you can view all the programs as of current date where the corporate party is a seller/supplier in the program.

### How to reach here:

Dashboard > Toggle menu > Supply Chain Finance > Program Management > View / Edit Program OR

Dashboard > Toggle menu > Supply Chain Finance > Overview > Quick Links > View Program

#### To view a program:

1. The **Select Role** popup appears.

### View Program - Select Role popup

|                |                                                                                                    | Viewer |                   | ATM/Branch                         | English $\vee$         |
|----------------|----------------------------------------------------------------------------------------------------|--------|-------------------|------------------------------------|------------------------|
| ≡ @futura bank |                                                                                                    | Q      | <mark>∼4</mark> 3 | Welcome, neha<br>Last login 06 Aug | al joshi 🧹<br>D5:00 PM |
|                |                                                                                                    |        |                   |                                    |                        |
|                |                                                                                                    |        |                   |                                    |                        |
|                |                                                                                                    |        |                   |                                    |                        |
|                | Select Role X                                                                                                    |        |                   |                                    |                        |
|                | Select your role as a Buyer or a Supplier to view your data in terms of Receivables or Payables                • Buyer                   • Buyer |        |                   |                                    | -                      |
|                | Proceed Cancel                                                                                                    |        |                   |                                    |                        |
|                |                                                                                                    |        |                   |                                    |                        |
|                |                                                                                                    |        |                   |                                    |                        |
|                |                                                                                                    |        |                   |                                    |                        |
|                | Copyright © 2006, 2020, Oracle and/or its affiliates. All rights reserved.   Security Information   Terms and Conditions                         |        |                   |                                    |                        |

### **Field Description**

| Field Name  | Description                                                                                        |
|-------------|----------------------------------------------------------------------------------------------------|
| Select Role | Select the party's role as a Buyer or a Supplier to view data in terms of Payables or Receivables. |
|             | The options are:                                                                                   |
|             | Buyer                                                                                              |
|             | Supplier                                                                                           |
|             | elect the required role, click <b>Proceed</b> to view the existing programs. The <b>View</b>       |

 Once you select the required role, click **Proceed** to view the existing programs. The **View Program** screen appears. OR

Click **Cancel** to cancel the transaction.

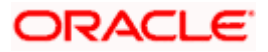

### **View Program**

| View Program         ABZ Solutions   ***462         Switch View         Select your role as a Buyer or a Supplier to view your data in terms of Receivables or Payables         Switch View         Select your role as a Buyer or a Supplier to view your data in terms of Receivables or Payables         Select your role as a Buyer or a Supplier to view your data in terms of Receivables or Payables         Select your role as a Buyer or a Supplier to view your data in terms of Receivables or Payables         Select your role as a Buyer or a Supplier to view your data in terms of Receivables or Payables         BuyCProdNew09Aug         BuyCProdNew09Aug         BuyCProdNew09Aug         BuyCProdNew09Aug         Buyer This is YY08 modified         Number of Associated<br>Parties         2         BuyCPTrunk1tNov         BuyCPTrunk1tNov         BuyCPTrunk1tNov         BuyCPTrunk1tAoct<br>Parties         BuyCPTrunk1tAoct<br>Parties         2         BuyCPTrunk1tAoct<br>Parties         BuyCPTrunk1tAoct<br>Parties         BuyCPTrunk1tAoct<br>Parties         2         BuyCPTrunk1tAoct<br>Parties         BuyCPTrunk1tAoct<br>Parties         BuyCPTrunk1tAoct<br>Parties         BuyCPTrunk1tAoct<br>Parties         BuyCPTrunk1tAoct<br>Parties                                                                                                    | 14 Feb 02:16 PM |
|----------------------------------------------------------------------------------------------------|-----------------|
| Switch View         Select your role as a Buyer or a Supplier to view your data in terms of Receivables or Payables       Can think you are looking for 2 Create New Program         Image: Spliter       Search       Image: Spliter         Program Lis       Search       Image: Spliter         BuyCProdNew09Aug       Image: Spliter       Image: Spliter         User Role       Type of Program       Image: Spliter         User Role       Type of Program       Image: Spliter         View Role       Type of Program       Image: Spliter         Nomber of Associated Particles       Particle       Type of Program         RocCPTrunktINov       BuyCPTrunktIAOL:       BuyCPTrunktIAOL:         BUYCPTrunktINov       Image: This is YYO8 modified       Muncher of Associated         Particles       Type of Program       Anchor - Buyer       This is YYO8 modified         Muncher of Associated Particles       Image: This is YYO8 modified       Image: This is YYO8 modified         Muncher of Associated Particles       Image: This is YYO8 modified       Image: This is YYO8 modified         Muncher Sale       Image: This is YYO8 modified       Image: This is YYO8 modified       Image: This is YYO8 modified         Muncher Sale       Image: This is YYO8 modified       Image: This is YYO8 modified       Image: This is YYO8 modified                                                                                                    |                 |
| Select your role as a Buyer or a Supplier to view your data in terms of Receivables or Payabla<br>Supplier<br>Program Lis<br>SuppCProdNew070Aug<br>BC/CProdNew070Aug<br>BC/CPr |                 |
| Burger Suppler   Program List     BurgeProdNew09Aug   BC00Mag   BC00Mag   BurgeProveNew02Aug   BurgeProveNew02Aug<                                                                                                    |                 |
| Program List       Seach       C       C <thc< th=""> <thc< th=""> <thc< th="">       &lt;</thc<></thc<></thc<>                                                                                                    |                 |
| BuyCProdNew09Aug         BUYCProdNew09Aug         BCOPAug         BCOPAug         Control         BCOPAUG         Control         BUSCPTrunk11Nov         BCOPTINE         BCOPTINE         BUSCPTrunk140ct         BCOPTINE         BUSCPTrunk140ct         BCOPTINE         Buyce false         This is YY08 modified         Number of Associated<br>Parties         2         BuycePTrunk18Aug         BuycePTrunk20Sep      <                                                                                                    |                 |
| BuyCProdNew09Aug       BuyCProdNew22Jun         BC90Aug       BuyCProdNew22Jun         BC90Aug       Type of Program         Anchor - Buyer       This is YV08 modified         Number of Associated<br>Parties       Number of Associated<br>Parties       Type of Program         2       BuyCPTrunk1Nov       BuyCPTrunk1Nov         BuyCPTrunk1Nov       BuyCPTrunk1AOct       BuyCPTrunk1AAug         BuyCPTrunk1Nov       BuyCPTrunk1Aoct       BuyCPTrunk1AAug         BuyCPTrunk1Nov       BuyCPTrunk1Aoct       BuyCPTrunk1AAug         BuyCPTrunk1Nov       BuyCPTrunk1Aoct       BuyCPTrunk1AAug         BuyCPTrunk1Nov       BuyCPTrunk1Aoct       BuyCPTrunk1AAug         BuyCPTrunk1Nov       BuyCPTrunk1Aoct       BuyCPTrunk1AAug         BuyCPTrunk1Nov       BuyCPTrunk1Aoct       BuyCPTrunk1AAug         BuyCPTrunk2Aug       ECHING       Type of Program         Anchor - Buyer       This is YY08 modified       Number of Associated<br>Parties       Type of Program         BuyCPTrunk2Aug       ECHING       Type of Program       String of Associated<br>Parties       BuyerCentri Program         BuyCPTrunk2Aug       ECHING       Type of Program       String of Program       BuyerCentri Program         BuyEVPTrunk2Aug       ECHING       Type of Program                                                                                                    |                 |
| BC0094ug     Extent     Type of Program     BC022Jun     Extent     Type of Program       Anchor - Buyer     This is YV08 modified     Mumber of Associated<br>Parties     Type of Program     Anchor - Buyer     This is YV08 modified       Number of Associated<br>Parties     Number of Associated<br>Parties     BUYCPTrunk140ct     BuyCPTrunk18Aug       BC071Nov     Extent     Type of Program     Anchor - Buyer     This is YV08 modified       User Role     Type of Program     Anchor - Buyer     This is YV08 modified       User Role     Type of Program     Anchor - Buyer     This is YV08 modified       Number of Associated<br>Parties     Type of Program     Anchor - Buyer     This is YV08 modified       Number of Associated<br>Parties     Type of Program     Anchor - Buyer     This is YV08 modified       Number of Associated<br>Parties     Type of Program     Anchor - Buyer     This is YV08 modified       Number of Associated<br>Parties     This is YV08 modified     Number of Associated<br>Parties     Number of Associated<br>Parties       2     BuyCPTrunk20Sep<br>BCPT20Sep     Extract     BuycPTrunk30Aug     BuyerCentri Program       Anchor - Buyer     This is YV08 modified     User Role     Type of Program       Anchor - Buyer     This is YV08 modified     User Role     Type of Program       User Role     Type of Program     Anchor                                                                                                    |                 |
| BC0094ug     Extended     Type of Program       Anchor - Buyer     This is YV08 modified     Type of Program       Anchor - Buyer     This is YV08 modified     Number of Associated<br>Parties     Purce Sociated<br>Parties     Type of Program       BUYCPTrunktINov     BUYCPTrunktAcct     BUYCPTrunktAcct     BUYCPTrunktAcct       BUYCPTrunktINov     BUYCPTrunktAcct     BUYCPTrunktAcct       BUYCPTrunktINov     BUYCPTrunktAcct     BUYCPTrunktAcct       BUYCPTrunktINov     BUYCPTrunktAcct     BUYCPTrunktAcct       BUYCPTrunktINov     BUYCPTrunktAcct     BUYCPTrunktAcct       BUYCPTrunktAcct     BUYCPTrunktAcct     BUYCPTrunktAcct       BUYCPTrunktAcct     BUYCPTrunktAcct     BUYCPTrunktAcct       BUYCPTrunktAcct     BUYCPTrunktAcct     BUYCPTrunktAcct       BUYCPTrunktAcct     BUYCPTrunktAcct     BUYCPTrunktAcct       BuycPTrunktAcct     BUYCPTrunktAcct     BUYCPTrunktAcct       BuycPTrunktAcct     BUYCPTrunktAcct     BUYCPTrunktAcct       BuyerCentri Program     Anchor - Buyer     This is YY08 modified       Number of Associated<br>Parties     Parties     2       2     BUYCPTrunktAcct     BUYCPTrunktAcct     BUYCPTrunktAcct       BUYCPTrunktAccet     BUYDe     Parties     2       2     2     2     2     2 </td <td></td>                                                                                                    |                 |
| Anchor - Buyer     This is YV08 modified     Anchor - Buyer     This is YV08 modified     Anchor - Buyer     This is YV08 modified       Number of Associated<br>Parties     Number of Associated<br>Parties     Number of Associated<br>Parties     Number of Associated<br>Parties     Number of Associated<br>Parties     Number of Associated<br>Parties       2     BuyCPTrunk11Nov<br>BCPTNive     BuyCPTrunk14Oct     BuyCPTrunk14Aug     BuyCPTrunk14Aug       BUYCPTrunk11Nov<br>BCPTNive     BuyCPTrunk14Oct     BuyCPTrunk14Aug     BuyCPTrunk14Aug       2     User Role     Type of Program     Anchor - Buyer     This is YV08 modified       Number of Associated<br>Parties     Type of Program     Anchor - Buyer     This is YV08 modified       Number of Associated<br>Parties     Number of Associated<br>Parties     Type of Program       2     2     2     2                                                                                                    |                 |
| Anchor - Buyer     This is YY08 modified     Anchor - Buyer     This is YY08 modified     Anchor - Buyer     This is YY08 modified       Number of Associated<br>Parties     Number of Associated<br>Parties     Number of Associated<br>Parties     Number of Associated<br>Parties     Number of Associated<br>Parties     Number of Associated<br>Parties       BuyCPTrunk11Nov<br>BC0TINov     BuyCPTrunk14Oct<br>BC0TINov     BuyCPTrunk14Oct<br>BC0TINov     BuyCPTrunk14Oct<br>BC0TINov     BuyCPTrunk14Aug       BuycPTrunk11Nov<br>BC0TINov     Type of Program<br>Anchor - Buyer     User Role<br>Parties     Type of Program<br>Anchor - Buyer     Type of Program<br>Anchor - Buyer       Number of Associated<br>Parties     Type of Program<br>Anchor - Buyer     Strips is YY08 modified     Number of Associated<br>Parties       BuyCPTrunk2OSep<br>BC0T20Sep<br>Anchor - Buyer     BuyCPTrunk30Aug<br>BC0T20Aug     BuyerCentri Program<br>Anchor - Buyer     BuyerCentri Program<br>Anchor - Buyer       User Role     Type of Program<br>Anchor - Buyer     User Role     Type of Program<br>Anchor - Buyer     BuyerCentri Program<br>BuyerCentri Program                                                                                                    |                 |
| Number of Associated<br>Parties     Number of Associated<br>Parties     Number of Associated<br>Parties     Number of Associated<br>Parties       2     BuyCPTrunk1Nov<br>BCPTINor     BuyCPTrunk1AOct<br>BCPTINor     BuyCPTrunk1Aug<br>BCPTINor     BuyCPTrunk1Aug<br>BCPTINor       User Role<br>Parties     Type of Program<br>Anchor - Buyer     User Role<br>Parties     Type of Program<br>Anchor - Buyer     User Role<br>Parties     Type of Program<br>Anchor - Buyer       BuyCPTrunk2Osep<br>BCPT2Osep     BuyCPTrunk3OAug<br>BCPTSAug     BuyCPTrunk3OAug<br>BCPTSAug     BuyCPTrunk3OAug<br>BCPTSAug       User Role<br>Parties     Type of Program<br>Anchor - Buyer     BuyCPTrunk3OAug<br>BCPTSAug     BuyCPTrunk3OAug<br>BCPTSAug                                                                                                    |                 |
| Parties     Parties     Parties       2     2     2       BuyCPTrunk1Nov<br>BCPTNov     BuyCPTrunk1Aloct<br>BCPTNov     BuyCPTrunk1Aloct<br>BCPTNov     BuyCPTrunk1Aloct<br>BCPTNov     BuyCPTrunk1Aloct<br>BCPTNov     BuyCPTrunk1Aloct<br>BCPTNov     BuyCPTrunk1Aloct<br>BCPTNov     BuyCPTrunk1Aloct<br>BCPTNov       User Role     Type of Program<br>Anchor - Buyer     This is YV08 modified     Number of Associated<br>Parties     User Role     Type of Program<br>Anchor - Buyer       Number of Associated<br>Parties     2     2     2     2       BuyCPTrunk2OSep<br>BCPT2OSeo     BuyCPTrunk3OAug<br>BCPTSOAug     BuyeCPTrunk3OAug<br>BCPTSOAug     BuyerCentri Program<br>Anchor - Buyer       User Role     Type of Program<br>Anchor - Buyer     User Role     Type of Program<br>Anchor - Buyer                                                                                                    |                 |
| BuyCPTrunktNov<br>BCPTrink     BuyCPTrunktAuct<br>BCPTRAce     BuyCPTrunktAuct<br>BCPTRAce     BuyCPTrunktAuct<br>BCPTRAce     BuyCPTrunktAuct<br>BCPTRAce     BuyCPTrunktAuct<br>BCPTRAce       User Role     Type of Program     User Role     Type of Program     User Role     Type of Program       Anchor - Buyer     This is YV08 modified     Number of Associated<br>Parties     Number of Associated<br>Parties     Number of Associated<br>Parties     Number of Associated<br>Parties     Number of Associated<br>Parties     Number of Associated<br>Parties       BuyCPTrunk20Sep<br>BCPT20Sep     BuyCPTrunk30Aug<br>BCPT20Aug     BuyeCPtrunk30Aug<br>BCPT20Aug     BuyerCentri Program<br>Anchor - Buyer     BuyerCentri Program<br>Anchor - Buyer       User Role     Type of Program<br>Anchor - Buyer     User Role     Type of Program<br>Anchor - Buyer     BuyerCentri Program<br>BuyerCentri Program<br>BuyerCentri Program<br>BuyerCentri Program                                                                                                    |                 |
| BCPTTINkov     Rester     BCPTTINkov     Rester     BCPTTINkov     Rester       User Role     Type of Program     User Role     Type of Program     User Role     Type of Program       Anchor - Buyer     This is YVOB modified     Number of Associated<br>Parties     Number of Associated<br>Parties     Number of Associated<br>Parties     Number of Associated<br>Parties     Number of Associated<br>Parties     Number of Associated<br>Parties       BuyCPTrunk20Sep<br>BCPT20Sep     BuyCPTrunk30Aug<br>BCPT20Aug     BuyCPTrunk30Aug<br>Anchor - Buyer     BuyerCentri Program<br>Anchor - Buyer     BuyerCentri Program<br>Anchor - Buyer       User Role     Type of Program<br>Anchor - Buyer     User Role<br>Tipe of Program     User Role<br>Anchor - Buyer     Type of Program<br>Anchor - Buyer                                                                                                    |                 |
| BCPTINAV     Rate     BCPTIACE     Rate     BCPTIACE     Rate       User Role     Type of Program     Anchor - Buyer     This is YV08 modified     User Role     Type of Program       Anchor - Buyer     This is YV08 modified     Number of Associated<br>Parties     Number of Associated<br>Parties     Number of Associated<br>Parties     Number of Associated<br>Parties     Number of Associated<br>Parties       BuyCPTrunk20Sep<br>BCPT20Sep     BuyCPTrunk30Aug<br>BCPT20Aug     BuyerCentri Program<br>Anchor - Buyer     BuyerCentri Program<br>BuyerCentri Program<br>Anchor - Buyer       User Role     Type of Program<br>Anchor - Buyer     User Role     Type of Program<br>Anchor - Buyer                                                                                                    |                 |
| Anchor - Buyer     This is YY08 modified     Anchor - Buyer     This is YY08 modified       Number of Associated<br>Parties     Number of Associated<br>Parties     Number of Associated<br>Parties     Number of Associated<br>Parties       2     2     2       BuyCPTrunk20Sep<br>BC/T20Sep     BuyCPTrunk30Aug<br>BC/T20Aug     BuyCPTrunk30Aug       User Role     Type of Program<br>Anchor - Buyer     Type of Program<br>Anchor - Buyer       User Role     Type of Program<br>Anchor - Buyer     This is YY08 modified                                                                                                    |                 |
| Anchor - Buyer     This is YY08 modified     Anchor - Buyer     This is YY08 modified     Anchor - Buyer     This is YY08 modified       Number of Associated<br>Parties     Number of Associated<br>Parties     Number of Associated<br>Parties     Number of Associated<br>Parties     Number of Associated<br>Parties     Number of Associated<br>Parties       2     2     2     2       BuyCPTrunk2OSep<br>BCPT2OSep     BuyCPTrunk3OAug     BuyerCentri Program<br>BuyerCentri Program       User Role     Type of Program<br>Anchor - Buyer     This is YY08 modified                                                                                                    |                 |
| Parties     Parties       2     2       BuyCPTrunk20Sep     BuyCPTrunk30Aug       BCPT20Sep     BuyCPTrunk30Aug       BCPT20Sep     BuyCPTrunk30Aug       BCPT20Sep     BuyCPTrunk30Aug       BCPT20Aug     BCPT20Aug       BCPT20Aug     BuyerCentri Program       User Role     Type of Program       Anchor - Buyer     This is YY08 modified                                                                                                    |                 |
| Parties     Parties     Parties       2     2     2       BuyCPTrunk20Sep     BuyCPTrunk30Aug       BCPT20Sep     BUPCPTrunk30Aug       BCPT20Sep     Ache       User Role     Type of Program       Anchor - Buyer     This is YY08 modified                                                                                                    |                 |
| BuyCPTrunk20Sep<br>BCPT20Sep         BuyCPTrunk30Aug<br>BCPT20Sep         BuyerCentri Program<br>BuyerCentri Program         BuyerCentri Program<br>BuyerCentri Program           User Role         Type of Program         User Role         Type of Program           Anchor - Buyer         This is YY08 modified         Anchor - Buyer         This is YY08 modified         Anchor - Buyer                                                                                                    |                 |
| BCPT20Sep         Addite         BuyerCentri Program         Addite           User Role         Type of Program         User Role         Type of Program         User Role         Type of Program           Anchor - Buyer         This is YY08 modified         Anchor - Buyer         This is YY08 modified         Anchor - Buyer         BuyerCentri Program                                                                                                    |                 |
| BCPT20Sep         Active         BuyerCentri Program         Active           User Role         Type of Program         User Role         Type of Program         User Role         Type of Program           Anchor - Buyer         This is YY08 modified         Anchor - Buyer         This is YY08 modified         Anchor - Buyer         BuyerCentri Program                                                                                                    |                 |
| Anchor - Buyer This is YY08 modified Anchor - Buyer This is YY08 modified Anchor - Buyer BuyerCentric Prod                                                                                                    |                 |
| Anchor - Buyer This is YY08 modified Anchor - Buyer This is YY08 modified Anchor - Buyer BuyerCentric Prod                                                                                                    |                 |
| Mumber of Arencisted Mumber of Arencisted Mumber of Arencisted                                                                                                    |                 |
| Number of Associated Number of Associated Number of Associated                                                                                                    |                 |
| Parties         Parties         Parties           2         2         1                                                                                                    |                 |
|                                                                                                    |                 |
| Page 2 of 12 (10-18 of 106 Items) K < 1 2 3 4 5 12 > X                                                                                                    |                 |
|                                                                                                    |                 |
|                                                                                                    |                 |

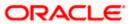

### View Program (on mobile device)

The **View Program** screen can also be viewed on a mobile device. All features available on a web browser on desktop computers, such as, hyperlinks, search filters, download option, and so on, are also available on the mobile device. The details displayed on each program card are also the same as that on the web browser.

| < View Program                                             | 0                                    |
|------------------------------------------------------------|--------------------------------------|
| Switch View                                                |                                      |
| Select your role as a Buyer<br>data in terms of Receivable |                                      |
| Buyer Supplier                                             |                                      |
| Search                                                     | Q P                                  |
| Program List                                               |                                      |
| Boat<br>Rest Active                                        |                                      |
| User Role<br>Anchor - Buyer                                | Number of Associated<br>Parties<br>2 |
| Type of Program                                            |                                      |
| BOSE sound                                                 |                                      |
| BuyCProdNew08Jul<br>BCP08Jul Initiated                     |                                      |
| User Role<br>Anchor - Buver                                | Number of Associated<br>Parties      |
| Anchor - buyer                                             |                                      |

. Field Description

| Field Name        | Description                                                                                        |  |
|-------------------|----------------------------------------------------------------------------------------------------|--|
| View Program      |                                                                                                    |  |
| Party Name and ID | Displays the name and ID of the logged-in Corporate party.                                         |  |
| Switch View       | Select the party's role as a Buyer or a Supplier to view data in terms of Payables or Receivables. |  |
|                   | The options are:                                                                                   |  |
|                   | Buyer                                                                                              |  |
|                   | Supplier                                                                                           |  |

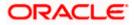

| Field Name                                                    | Description                                                                                                    |
|---------------------------------------------------------------|----------------------------------------------------------------------------------------------------|
| Can't find what you<br>are looking for?<br>Create New Program | Click the <b><u>Create New Program</u></b> link to create a new program if required.                                                                                                    |
| oreate new riogram                                            | <b>Note</b> : This feature is only available on web browsers on desktop computers, and not on a mobile device.                                                                                                    |
| Search                                                        | Enter the partial or complete name or ID of the specific program to be viewed.                                                                                                    |
| <b>₽</b>                                                      | Click this icon to filter the programs based on name, ID, associated party, and program type. A <b>Search</b> overlay window appears. Enter the required search criteria and click <b>Apply</b> . The Program List is updated accordingly. |
|                                                               | Click this icon to view the programs in a card or tile format. Click a program tile to view its details.                                                                                                    |
|                                                               | Click this icon to view the programs in a list format. Click the program name link of a specific program to view its details.                                                                                                    |

### Search overlay window

|               |                                                      |                                        |                      | Search                          | ×      |
|---------------|------------------------------------------------------|----------------------------------------|----------------------|---------------------------------|--------|
|               | a bank Search                                        | Q                                      |                      | Scaler                          | ~ ~ ~  |
| View          | View Program Search                                  |                                        |                      |                                 |        |
| ABZ           | Solutions   ***462                                   |                                        |                      | Program Id                      |        |
| Swite         | ch View                                              |                                        |                      |                                 |        |
| Select<br>Buy | t your role as a Buyer or a Supplier to view your da | ta in terms of Receivables or Payables | Can't find what yo   | Associated Party Name<br>Select | ~      |
| Prog          | gram List                                            | Search                                 |                      | Program Type<br>Select          | $\sim$ |
|               | IYCProdNew09Aug                                      | BuyCProdNew22Jun<br>BCP22Jun Astive    | BuyCProd<br>BCP31May | Apply Clear                     |        |

The Search overlay window has the following fields.

| Program Name             | Indicates an option to search for programs based on the name.                                                                                        |
|--------------------------|----------------------------------------------------------------------------------------------------|
| Program Id               | Indicates an option to search for programs based on the ID.                                                                                          |
| Associated Party<br>Name | Indicates an option to search for programs associated with a specific counter party. A list of onboarded counterparties is available to select from. |
| Program Type             | Indicates an option to search for programs based on the program type.                                                                                |

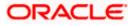

#### Field Name Description

#### **Program List**

Displays a list of programs linked to the logged-in corporate.

If you have selected the card or tile view, then you can click on a particular program tile to view its details. If you have selected the list view, then you can click on the Program Name link to view its details.

- **Program Name** Displays the program name as fetched from the Host. This is a hyperlink, which when clicked displays a screen with the program details.
- **Program ID** Displays the program ID as fetched from the Host.

Status Displays the status of the program. It could be:

- Initiated
- Modified
- Active
- Others
- Closed

**User Role** Displays the logged-in Corporate's role in the program.

**Type of Program** Displays the program type as fetched from the Host.

**Number of Associated** Displays the number of counter parties linked to the program. **Parties** 

- Enter the search criteria and click Search. A program list appears based on the entered search criteria in card or list view format. OR Click Clear to reset the search parameters. OR Click Cancel to cancel the transaction.
- 4. Click on a particular card/program name to view its details.

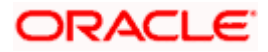

### View Program (details)

This screen appears when you click on a particular card/program name in the View Program screen.

|             |                                             |                                          |                                      |                              |                           | Maker 🗸            | ATM/Brancl                     | n English 🗸                 |
|-------------|---------------------------------------------|------------------------------------------|--------------------------------------|------------------------------|---------------------------|--------------------|--------------------------------|-----------------------------|
| ≡ no futura | bank Search                                 | Q,                                       |                                      |                              |                           | L <mark>234</mark> | Welcome, r<br>Last login 29 No | iehal joshi 🏑<br>N 01:26 РМ |
|             | View Program                                |                                          |                                      |                              |                           |                    | Edit                           |                             |
|             | ABZ Solutions   ***462                      |                                          |                                      |                              |                           |                    |                                |                             |
|             | Program Type Payable Finance Active         | Program Name<br>NutanPayablef            | Finance                              | Program Id<br>NPF01          |                           |                    |                                |                             |
|             | Program Details                             | Program Attributes                       |                                      | Top Associated Partie        | s                         |                    |                                |                             |
|             | Valid From                                  | Minimum Tenor (Days)                     |                                      | In Local Currency Equivalent |                           |                    |                                |                             |
|             | 11 Aug 2021                                 | 20                                       |                                      |                              |                           |                    |                                |                             |
|             | Valid To<br>29 Aug 2025                     | Maximum Tenor (Days)                     |                                      |                              |                           |                    |                                |                             |
|             |                                             |                                          |                                      |                              |                           |                    |                                |                             |
|             | Auto Acceptance Invoice Applicability<br>No | Minimum Finance %                        |                                      |                              |                           |                    |                                |                             |
|             | Auto Acceptance Days                        | Maximum Finance % 90                     |                                      | AugSupp                      |                           | €2.27K             |                                |                             |
|             | Auto Finance Applicability                  | With Recourse                            |                                      |                              |                           |                    |                                |                             |
|             | No                                          | -                                        |                                      |                              |                           |                    |                                |                             |
|             | Disbursement Currency                       | Number of Counter Parties                |                                      |                              |                           |                    |                                |                             |
|             | Disbursement Mode                           | Grace Days                               |                                      | 0.0 0.5K                     | 1.0K 1.5K 2.0K            | 2.5K               | 3.0K                           |                             |
|             | -                                           | 0                                        |                                      |                              |                           |                    |                                |                             |
|             | Comments                                    | Interest Bearing Party                   |                                      |                              |                           |                    |                                |                             |
|             | NA                                          | -                                        |                                      |                              |                           |                    |                                |                             |
|             |                                             | Auto Settlement Applicability            |                                      |                              |                           |                    |                                |                             |
|             |                                             | NO                                       |                                      |                              |                           |                    |                                |                             |
|             | Active Associated Parties All Asso          | ciated Parties                           |                                      |                              |                           |                    |                                |                             |
|             | Party Name and Id $\checkmark$              | Party Role 🗸                             | Outstanding Invoices(No.)            | / Outs                       | standing Invoices (Value) | ~                  |                                |                             |
|             | AugSupp<br>715                              | Counterparty-Supplier                    | 1                                    | GBP                          | 2,500.00                  |                    |                                |                             |
|             | AugSupp<br>***715                           | Counterparty-Supplier                    | 1                                    | USD                          | 3,000.00                  |                    |                                |                             |
|             | Page 1 of 1 (1-2 of 2 i                     | tems) IC I - I                           |                                      |                              |                           |                    |                                |                             |
|             | Cancel Back                                 |                                          |                                      |                              |                           |                    |                                |                             |
|             |                                             |                                          |                                      |                              |                           |                    | Help                           |                             |
|             | Cop                                         | yright © 2006, 2020, Oracle and/or its a | affiliates. All rights reserved. Sec | urityInformation Terms and   | Conditions                |                    |                                |                             |

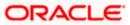

### View Program Details (on mobile device)

The **View Program** (details) screen can also be viewed on a mobile device. All features and data available on a web browser on desktop computers, such as, hyperlinks, the top associated parties' graph, tabs, and so on, are also available on the mobile device.

| < View Program             | Edit        |
|----------------------------|-------------|
| Program Type               |             |
| BOSE sound Active          |             |
| Program Name               | Program Id  |
| Boat                       | Rest        |
| Program Details            |             |
|                            |             |
| Valid From                 | Valtd To    |
| 29 Apr 2021                | 25 May 2021 |
| Auto Acceptance Involce Ap | plicability |
| No                         |             |
| Auto Acceptance Days       |             |
| -                          |             |
| Auto Finance Applicability |             |
| No                         |             |
| Disbursement Currency      |             |

### **Field Description**

| Field Name             | Description                                                                                                    |  |  |
|------------------------|----------------------------------------------------------------------------------------------------|--|--|
| View Program (details) |                                                                                                    |  |  |
| Party Name and ID      | Displays the name and ID of the logged-in corporate party.                                                                   |  |  |
| Program Type<br>Status | Displays the type of the SCF program. This is the financing product against which the program has been created.              |  |  |
|                        | Also displays the status of the program. This can be one of the following: Initiated, Active, Inactive, Modified, or Closed. |  |  |
| Program Name           | Displays the program name as fetched from the Host.                                                                          |  |  |
| Program Id             | Displays the program ID of the SCF program.                                                                                  |  |  |

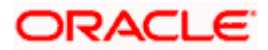

| Field Name                               | Description                                                                                                    |  |  |  |
|------------------------------------------|----------------------------------------------------------------------------------------------------|--|--|--|
| Program Details                          |                                                                                                    |  |  |  |
| Valid From                               | Displays the date from when the SCF program has been active.                                                                                                    |  |  |  |
| Valid To                                 | Displays the date until when the SCF program will be active.                                                                                                    |  |  |  |
| Auto Acceptance<br>Invoice Applicability | Displays the value of auto acceptance of invoices/purchase orders<br>as fetched from the Host. Informs whether auto acceptance of<br>invoices / purchase orders is applicable or not.                       |  |  |  |
| Auto Acceptance<br>Days                  | Displays the number of days in which the invoices/purchase orders will be deemed as accepted, if not explicitly accepted by the buyer/supplier.                                                             |  |  |  |
| Auto Finance<br>Applicability            | Displays whether the invoices/purchase orders raised under the program will be auto financed or not. If Yes, all invoices/purchase orders uploaded under the program will be auto financed post acceptance. |  |  |  |
| Disbursement<br>Currency                 | Displays the disbursement currency for the program.                                                                                                    |  |  |  |
| Disbursement Mode                        | Displays the disbursement mode for the program.                                                                                                    |  |  |  |
| Comments                                 | Displays the comments added for the program as fetched from the host.                                                                                                    |  |  |  |
| Program Attributes                       |                                                                                                    |  |  |  |
| Minimum Tenor<br>(Days)                  | Displays the minimum length of time for a finance availed under this program.                                                                                                    |  |  |  |
| Maximum Tenor<br>(Days)                  | Displays the maximum length of time for a finance availed under this program.                                                                                                    |  |  |  |
| Minimum Finance %                        | Displays the minimum percentage (of invoice amount or purchase order amount) allowed for availing finance under the program.                                                                                |  |  |  |
| Maximum Finance %                        | Displays the maximum percentage (of invoice amount or purchase order amount) allowed for availing finance under the program.                                                                                |  |  |  |
| Program Tenor                            | Displays the length of time the program will remain active.                                                                                                    |  |  |  |
| With Recourse                            | Displays the value of With Recourse as fetched from the host.                                                                                                    |  |  |  |
| Number Of Counter parties                | Displays the number of counter parties linked to the program.                                                                                                    |  |  |  |

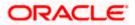

| Field Name                       | Description                                                                                                    |
|----------------------------------|----------------------------------------------------------------------------------------------------|
| Grace Days                       | Displays the number of days allowed as grace period. It is the period<br>over and above the due date during which the payment may be<br>done by the borrower without penalty or interest. |
| Interest Bearing Party           | Displays the name of the interest bearing party.                                                                                                    |
| Auto Settlement<br>Applicability | Displays 'Yes' if auto settlement is applicable, else, displays 'No'.                                                                                                    |

### **Top Associated Parties**

This section displays the top 10 counter parties in the program in a bar graph. It provides a comparative view amongst the counter parties on the basis of the receivable or payables in local currency. If the counter parties are less than 10, then all of the counter parties are displayed and the label represents the actual number of counter parties. If there is only one counterparty linked to the program, then the label displayed is 'Top Associated Parties'.

Only those counter parties with invoices raised against them, are represented on the graph.

The following two tabs are present:

- Active Associated Parties tab
- All Associated Parties tab

**Active Associated Parties tab** 

| Active Associated Parties All As | sociated Parties                         |                                                           |                                |      |
|----------------------------------|------------------------------------------|-----------------------------------------------------------|--------------------------------|------|
| Party Name and Id $\lor$         | Party Role 🗸                             | Outstanding Invoices(No.) $$                              | Outstanding Invoices (Value) 🗸 |      |
| AugSupp<br>***715                | Counterparty-Supplier                    | 1                                                         | GBP2,500.00                    |      |
| AugSupp<br>***715                | Counterparty-Supplier                    | 1                                                         | USD3,000.00                    |      |
| Page 1 of 1 (1-2 of              | 2 items) K (1) H                         |                                                           |                                |      |
| Cancel Back                      |                                          |                                                           |                                |      |
|                                  |                                          |                                                           | Не                             | Ip ( |
| c                                | opyright © 2006, 2020, Oracle and/or its | affiliates. All rights reserved. [SecurityInformation] Te | rms and Conditions             |      |

### **Field Description**

| Field Name                    | Description                                                        |  |  |  |
|-------------------------------|--------------------------------------------------------------------|--|--|--|
| Active Associated Parties tab |                                                                    |  |  |  |
| Party Name and ID             | Displays the name and ID of the linked party. Click on the link to |  |  |  |

view the associated party (counter party) details.

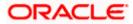

| Party Role Di | splays the role associated with the party.                                                                           |  |
|---------------|----------------------------------------------------------------------------------------------------|--|
| -             | could be:                                                                                                    |  |
| lt o          | could be.                                                                                                    |  |
|               | Counter Party – Buyer                                                                                                |  |
|               | Counter Party – Supplier                                                                                             |  |
|               | Anchor – Buyer                                                                                                    |  |
|               | Anchor – Supplier                                                                                                    |  |
|               | splays the number of invoices outstanding for the linked party nder this program.                                    |  |
|               | ick on the invoice number link to view the list of all outstanding voices linked to the selected party and currency. |  |
|               | Displays the value of invoices outstanding for the linked party under this program.                                  |  |

### All Associated Parties tab

|   | Active Associated Parties | All Associated Parties                                                       |                                         |    |
|---|---------------------------|------------------------------------------------------------------------------|-----------------------------------------|----|
|   | AugSupp                   | AugSupp                                                                      |                                         |    |
|   |                           | ***715                                                                       |                                         |    |
|   | BronRic Sales             | Finance Details                                                              |                                         |    |
|   | GrowMore                  |                                                                              |                                         |    |
|   | Chennai Super Kings       | Auto Finance Applicable                                                      | Auto Settlement Applicable              |    |
|   |                           | No                                                                           | No                                      |    |
|   |                           | Preferred Disbursement Mode                                                  | Preferred Settlement Mode Account Debit |    |
|   |                           |                                                                              |                                         |    |
|   |                           | Minimum Finance %                                                            | Maximum Finance % 90                    |    |
|   |                           |                                                                              |                                         |    |
|   |                           | Minimum Tenor (Days)<br>20                                                   | Maximum Tenor (Days)<br>100             |    |
|   |                           |                                                                              |                                         |    |
|   |                           | Stale Period (Days)<br>5                                                     | Minimum Waiting Period (Days)           |    |
|   |                           |                                                                              |                                         |    |
|   |                           | With Recourse                                                                |                                         |    |
|   |                           |                                                                              |                                         |    |
|   |                           | Repayment Details                                                            |                                         |    |
|   |                           | Pre Payment Allowed                                                          | Part Payment Allowed                    |    |
|   |                           | No                                                                           | No                                      |    |
|   |                           | Maturity Date Calculation                                                    | Multiple Disbursement Allowed           |    |
|   |                           | Invoice Due Date                                                             | No                                      |    |
|   |                           | Holiday Treatment                                                            | Credit Limit Utilization                |    |
|   |                           | Next Business Date                                                           | Buyer                                   |    |
|   |                           | Reconciliation By                                                            | Auto Debit Application                  |    |
|   |                           | Invoice                                                                      | No                                      |    |
|   |                           | On Due Date                                                                  | Before Due Date                         |    |
|   |                           | IP                                                                           | IP                                      |    |
|   |                           | After Due Date                                                               | Non Performing Assets                   |    |
|   |                           | OIP                                                                          | OIP                                     |    |
|   |                           |                                                                              |                                         |    |
| 1 | Cancel Back               |                                                                              |                                         |    |
|   |                           |                                                                              |                                         |    |
|   |                           |                                                                              | Не                                      | IP |
|   |                           | Copyright © 2006, 2020, Oracle and/or its affiliates. All rights reserved. S |                                         |    |
|   |                           |                                                                              |                                         |    |

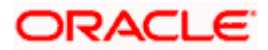

### **Field Description**

### Field Name Description

#### All Associated Parties tab

A tab is displayed for each party linked to the program with invoices associated with them. If the Anchor of the Program is logged in, then the linked counter parties are listed. If a counter party of the Program is logged in, then the Anchor party is listed.

| Party Name & ID                  | Displays the name and ID of the associated party.                                                                  |
|----------------------------------|----------------------------------------------------------------------------------------------------|
| Finance Details                  |                                                                                                    |
| Auto Finance<br>Applicable       | Displays whether the receivables/payables raised under the product will be automatically financed, or not.         |
| Auto Settlement<br>Applicable    | Displays whether the finance availed against receivables/payables under the product will be settled automatically. |
| Preferred<br>Disbursement Mode   | Displays the preferred mode of transferring the finance amount.                                                    |
| Preferred Settlement<br>Mode     | Displays the preferred mode of transferring the settlement amount.                                                 |
| Minimum Finance %                | Displays the minimum percentage of the receivable/payable amount that will be financed.                            |
| Maximum Finance %                | Displays the maximum percentage of the receivable/payable amount that will be financed.                            |
| Minimum Tenor<br>(Days)          | Displays the minimum finance tenor in days.                                                                        |
| Maximum Tenor<br>(Days)          | Displays the maximum finance tenor in days.                                                                        |
| Stale Period (Days)              | Displays the period in days after which the receivable/payable becomes stale and cannot be financed any more.      |
| Minimum Waiting<br>Period (Days) | Displays the minimum period in days up to which the finance cannot be closed, in case pre-closure is allowed.      |
| With Recourse                    | Displays whether the finance is with or without recourse.                                                          |
| Repayment Details                |                                                                                                    |
| Pre Payment Allowed              | Displays whether the finance can be repaid prior to the finance maturity date.                                     |

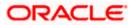

| Field Name                          | Description                                                                                                    |  |  |
|-------------------------------------|----------------------------------------------------------------------------------------------------|--|--|
| Part Payment Allowed                | Displays whether the finance can be repaid in parts.                                                                                      |  |  |
| Maturity Date<br>Calculation        | Displays the basis on which the maturity date of the finance is calculated.                                                               |  |  |
| Multiple<br>Disbursement<br>Allowed | Displays whether multiple disbursements of the finance amount is allowed or not.                                                          |  |  |
| Holiday Treatment                   | Displays how the finance maturity date will be handled if it falls on a bank holiday.                                                     |  |  |
| Credit Limit Utilization            | Displays whether credit limits will be applicable when financing the receivables/payables.                                                |  |  |
| Reconciliation By                   | Displays what reconciliation will be matched against.                                                                                     |  |  |
| Auto Debit<br>Application           | Displays whether or not auto debit will be applicable for finance repayment.                                                              |  |  |
| On Due Date                         | Displays the order in which the principal, and the interest will be charged on the finance maturity date.                                 |  |  |
| Before Due Date                     | Displays the order in which the principal, and the interest will be charged prior to the finance maturity date.                           |  |  |
| After Due Date                      | Displays the order in which the principal, interest, and overdue interest will be charged post the finance maturity date.                 |  |  |
| Non Performing<br>Assets            | Displays the order in which the principal, interest, and overdue interest will be charged if the finance repayment gets defaulted/missed. |  |  |

 Click Edit to make any required changes to the program. OR Click Cancel to cancel the transaction. OR

Click **Back** to navigate back to the previous screen.

### 5.2.2 Edit Program

Using this option, you can edit the program created by you to make required changes, if you are an Anchor. When a program is selected for editing, the values of the program, as fetched from the Host, are displayed.

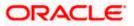

For example, if a program is in the 'Modified' status and if you select this program for re-editing, then the values that were previously modified but not authorized, are displayed. You can then re-modify these as required. Programs in the 'Initiated', 'Closed', or 'Others' status, cannot be edited.

**Note:** Only a user of the Anchor party, who has access rights to create a program, can edit it. Counter party users will not be able to edit (or create) programs.

#### How to reach here:

Dashboard > Toggle menu > Supply Chain Finance > Program Management > View / Edit Program OR

Dashboard > Toggle menu > Supply Chain Finance > Overview > Quick Links > View Program

#### To edit a program:

1. The Select Role popup appears.

|                                 |                                                                                                    | View | er 🗸        | ATM/Branch                        | English 🗸              |
|---------------------------------|----------------------------------------------------------------------------------------------------|------|-------------|-----------------------------------|------------------------|
| $\equiv$ ( <b>p</b> futura bank |                                                                                                    | Q    | <b>⊳</b> 43 | Welcome, neh<br>Last login 06 Aug | al joshi 🧹<br>os:oo pm |
|                                 |                                                                                                    |      |             |                                   |                        |
|                                 |                                                                                                    |      |             |                                   |                        |
| ſ                               |                                                                                                    |      |             |                                   |                        |
|                                 | Select Role X                                                                                                    |      |             |                                   |                        |
|                                 | Select your role as a Buyer or a Supplier to view your data in terms of Receivables or Payables      Buyer Supplier      |      |             |                                   | -                      |
|                                 |                                                                                                    |      |             |                                   |                        |
|                                 | Proceed Cancel                                                                                                    |      |             |                                   |                        |
|                                 |                                                                                                    |      |             |                                   |                        |
|                                 |                                                                                                    |      |             |                                   |                        |
|                                 |                                                                                                    |      |             |                                   |                        |
|                                 | Copyright © 2006, 2020, Oracle and/or its affiliates. All rights reserved.   Security Information   Terms and Conditions |      |             |                                   |                        |

- 2. Select the **Buyer** or **Supplier** option to view your data in terms of Payables or Receivables.
- 3. Click **Proceed** to view the existing programs. The **View Program** screen appears. OR

Click **Cancel** to cancel the transaction.

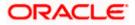

#### **View Program**

|                                                                                             |                                                                                             | Viewer 🏏 ATM/Brand                                                                      |
|---------------------------------------------------------------------------------------------|---------------------------------------------------------------------------------------------|-----------------------------------------------------------------------------------------|
| 🖻 futura bank                                                                               |                                                                                             | Q <mark>(291)</mark> Welcome, Nehal Joshi ↓<br>Last login 01 Sep 12:16 PM               |
| iew Program                                                                                 |                                                                                             |                                                                                         |
| OBDXSupp Paints                                                                             |                                                                                             |                                                                                         |
| Party ID:***481                                                                             |                                                                                             |                                                                                         |
| Switch View                                                                                 |                                                                                             |                                                                                         |
| Select your role as a Buyer or a Supplier to view your dat Buyer Supplier                   | ta in terms of Receivables or Payables                                                      |                                                                                         |
| ouppilei                                                                                    |                                                                                             |                                                                                         |
| Search                                                                                      |                                                                                             | Can't find what you are looking for ? Create New Program                                |
| Program Name                                                                                | Program Id                                                                                  |                                                                                         |
| Associated Party Name                                                                       | Program Type                                                                                |                                                                                         |
| Select V                                                                                    | Select                                                                                      | ~                                                                                       |
| BuyCProdNew21Aug<br>Program ID: BCP21Aug<br>User Role Anchor - Buyer                        | BuyCProdNew24Aug<br>Program ID : BCP224Aug<br>User Role Anchor - Buyer                      | BuyCProdNew2SAug<br>Program ID- BCP2SAug<br>User Role Anchor - Buyer                    |
| Type of Program BuyerCentric Prod<br>Counterparties (No.) 2                                 | Type of Program BuyerCentric Prod<br>Counterparties (No.) 2                                 | Type of Program BuyerCentric Prod<br>Counterparties (No.) 2                             |
| BuyCProdNew26Aug Active<br>Program ID : BCP26Aug                                            | BuyCProdNew27Aug<br>Program ID : BCP27Aug                                                   | BuyCProdNew28Aug Active<br>Program ID : BCP28Aug                                        |
| User Role Anchor - Buyer<br>Type of Program BuyerCentric Prod<br>Counterparties (No.) 2     | User Role Anchor - Buyer<br>Type of Program BuyerCentrio Prod<br>Counterparties (No.) 2     | User Role Anchor - Buyer<br>Type of Program BuyerCentrio Prod<br>Counterparties (No.) 2 |
| dfsf Initiated Program ID : \$832                                                           | dzsaf Initiated Program ID : asdf12                                                         | FactWRecrse14Aug Active<br>Program ID : FWR14Aug                                        |
| User Role Anchor - Buyer<br>Type of Program This is YY08 modified<br>Counterparties (No.) 1 | User Role Anchor - Buyer<br>Type of Program This is YY10 modified<br>Counterparties (No.) 2 | User Role Anchor - Buyer<br>Type of Program Floating Product<br>Counterparties (No.) 1  |
| Page 2 of 8 (10-18 of 70 items) K < 1 2                                                     | ] 3 4 5 8 > ж                                                                               |                                                                                         |
|                                                                                             |                                                                                             |                                                                                         |

- 4. In Switch View section, click Buyer or Supplier option to view your data in terms of Payables or Receivables.
- 5. Enter the search criteria and click **Search**. The program list appears based on entered search criteria in card or list view format. OR Click **Clear** to reset the search parameters.

OR

Click Cancel to cancel the transaction.

Note: Click or it to view details in the card (tile) or list view formats respectively.

6. Click the Program tile / Program Name link of the program to be modified. The View Program screen appears.

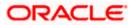

| Tutura | a bank Search                          | Q                                   |                      |                            | <b>A</b> 234 | Welcome,<br>Last login 29 M | NOV 01:26 PM |
|--------|----------------------------------------|-------------------------------------|----------------------|----------------------------|--------------|-----------------------------|--------------|
|        | View Program                           |                                     |                      |                            |              | Edit                        |              |
|        | ABZ Solutions   ***462                 |                                     |                      |                            |              |                             |              |
|        | Program Type<br>Payable Finance Active | Program Name<br>NutanPayableFinance |                      | Program Id<br>NPF01        |              |                             |              |
|        | Program Details                        | Program Attributes                  | Top Associate        | ed Parties                 |              |                             |              |
|        | Valid From                             | Minimum Tenor (Days)                | In Local Currency Ed | qutvalent                  |              |                             |              |
|        | 11 Aug 2021                            | 20                                  |                      |                            |              |                             |              |
|        | Valid To                               | Maximum Tenor (Days)                |                      |                            |              |                             |              |
|        | 29 Aug 2025                            | 100                                 |                      |                            |              |                             |              |
|        | Auto Acceptance Involce Applicability  | Minimum Finance %                   |                      |                            |              |                             |              |
|        | No                                     | 60                                  |                      |                            |              |                             |              |
|        | Auto Acceptance Days                   | Maximum Finance %                   | AugSupp              |                            | €2.27K       |                             |              |
|        | -                                      | 90                                  |                      |                            |              |                             |              |
|        | Auto Finance Applicability             | With Recourse                       |                      |                            |              |                             |              |
|        | Disbursement Currency                  | Number of Counter Parties           |                      |                            |              |                             |              |
|        | -                                      | 8                                   |                      |                            |              |                             |              |
|        | Disbursement Mode                      | Grace Days                          |                      | 0.5K 1.0K 1.5K             | 2.0K 2.5K    | 3.0K                        |              |
|        |                                        | 0                                   | 0.0                  | 0.5K 1.0K 1.5K             | ZUK Z5K      | 5.UK                        |              |
|        | Comments                               | Interest Bearing Party              |                      |                            |              |                             |              |
|        | NA                                     |                                     |                      |                            |              |                             |              |
|        |                                        | Auto Settlement Applicability       |                      |                            |              |                             |              |
|        |                                        | No                                  |                      |                            |              |                             |              |
|        | Active Associated Parties All Asso     | ciated Parties                      |                      |                            |              |                             |              |
|        | Party Name and Id 🛛 🗸                  | Party Role V Outstan                | ding Invoices(No.) 🗸 | Outstanding Invoices (Valu | e) 🗸         |                             |              |
|        | AugSupp<br>***715                      | Counterparty-Supplier 1             |                      | GBP2,500.00                |              |                             |              |
|        | AugSupp<br>***715                      | Counterparty-Supplier 1             |                      | USD3,000.00                |              |                             |              |
|        | Page 1 of 1 (1-2 of 2                  | items) IC (1) > 3                   |                      |                            |              |                             |              |
|        | Cancel Back                            |                                     |                      |                            |              |                             |              |
|        |                                        |                                     |                      |                            |              |                             | -            |

7. Click Edit to make the required changes to the program. The Edit Program screen appears.

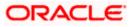

| 🕼 futura bank                        |                                   |                                           |                                    | Viewer V ATM<br>Q 2010<br>Last login 01 Sep 12:161                                                       |  |
|--------------------------------------|-----------------------------------|-------------------------------------------|------------------------------------|----------------------------------------------------------------------------------------------------|--|
| Edit Program                         |                                   |                                           |                                    |                                                                                                    |  |
| OBDXSupp Paints<br>Party ID : ***481 | Program Type<br>BuyerCentric Prod | Program Name<br>BuyCProd                  | Program ID<br>DF09Jul              | Status<br>ACTIVE                                                                                         |  |
| 1<br>Program Parameters              | Link Counter Parties              |                                           |                                    |                                                                                                    |  |
| Type of Program<br>BuyerCentric Prod | Enkoodinerranies                  |                                           |                                    |                                                                                                    |  |
| View Attributes<br>Program Code      |                                   |                                           |                                    |                                                                                                    |  |
|                                      |                                   |                                           |                                    |                                                                                                    |  |
| Validity From                        |                                   |                                           |                                    | Notes                                                                                                    |  |
| 08 Jul 2020                          |                                   |                                           |                                    | Creation of program is necessary to associate your                                                       |  |
| Validity To<br>18 Jul 2020           |                                   |                                           |                                    | counter parties to a specific type of financing product<br>of the bank.                                  |  |
| Auto Accept Invoice<br>Yes           |                                   |                                           |                                    | Define major parameters at the program level like auto-<br>acceptance or auto-financing of the invoices. |  |
| Number of days for Auto Acceptance   |                                   |                                           |                                    |                                                                                                    |  |
| 5 > >                                |                                   |                                           |                                    |                                                                                                    |  |
| Auto Finance ①<br>Yes                |                                   |                                           |                                    |                                                                                                    |  |
| Disbursement Currency                |                                   |                                           |                                    |                                                                                                    |  |
| GBP $\lor$                           |                                   |                                           |                                    |                                                                                                    |  |
| Disbursement Mode                    |                                   |                                           |                                    |                                                                                                    |  |
| Account Credit ~                     |                                   |                                           |                                    |                                                                                                    |  |
| Next Cancel                          |                                   |                                           |                                    |                                                                                                    |  |
|                                      | Copyright © 2006, 2020, Oracle a  | and/or its affiliates. All rights reserve | ed.   Security Information   Terms | and Conditions                                                                                           |  |

### **Edit Program - Program Parameters**

### **Field Description**

| Field Name         | Description                                                                                                    |
|--------------------|----------------------------------------------------------------------------------------------------|
| Edit Program       |                                                                                                    |
| Party Name and ID  | Displays the name and ID of the logged-in corporate party.                                                     |
| Program Type       | Displays the program type selected in the <b>Program Parameters</b> step.                                      |
| Program Name       | Displays the program name entered in the <b>Program Parameters</b> step.                                       |
| Program ID         | Displays the program ID entered in the Program Parameters step.                                                |
| Status             | Displays the status of the program. Displays whether the program is Initiated/Active/Inactive/Modified/Closed. |
| Program Parameters |                                                                                                    |
| Type of Program    | Displays the type of the program. This field is not editable.                                                  |

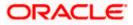

| Field NameDescriptionView AttributesClick on the link to view the attributes, finance parameters, and<br>repayment parameters of the selected program type.Program CodeDisplays the unique code or ID of the program. This field is not<br>editable.Validity FromDisplays the date of creation of the program. This field is not<br>editable.Validity ToModify the date until when the program should be valid, if required.<br>It should be a future date.Auto Accept InvoiceModify this toggle if required. Switch the toggle to 'yes' to auto<br>accept invoices/purchase orders.•The invoices uploaded under this program will automatically<br>be deemed as 'accepted' after the specified number of<br>days, if not explicitly accepted by the buyer.•The purchase orders uploaded under this program will<br>automatically be deemed as 'accepted' after the specified<br>number of days for<br>Kuto AcceptanceNumber of days for<br>Kuto AcceptanceEnter the number of days after which the invoices/purchase orders<br>will be deemed as 'accepted', if not explicitly accepted by the<br>supplier.<br>This field is displayed only if the Auto Accept Invoice toggle is set |                                                                                                    |  |  |  |
|----------------------------------------------------------------------------------------------------|----------------------------------------------------------------------------------------------------|--|--|--|
| View Attributes                                                                                                    |                                                                                                    |  |  |  |
| Program Code                                                                                                    |                                                                                                    |  |  |  |
| Validity From                                                                                                    |                                                                                                    |  |  |  |
| Validity To                                                                                                    | Modify the date until when the program should be valid, if required.                                                                                                  |  |  |  |
|                                                                                                    | It should be a future date.                                                                                                    |  |  |  |
| Auto Accept Invoice                                                                                                    |                                                                                                    |  |  |  |
|                                                                                                    | be deemed as 'accepted' after the specified number of                                                                                                    |  |  |  |
|                                                                                                    | automatically be deemed as 'accepted' after the specified                                                                                                    |  |  |  |
|                                                                                                    | will be deemed as 'accepted', if not explicitly accepted by the                                                                                                    |  |  |  |
|                                                                                                    | This field is displayed only if the <b>Auto Accept Invoice</b> toggle is set to 'yes'.                                                                                |  |  |  |
| Auto Finance                                                                                                    | Modify this toggle if required. Switch the toggle to 'yes' to automatically finance invoices / purchase orders (post acceptance) that are uploaded under the program. |  |  |  |
| Disbursement                                                                                                    | Specify the disbursement currency for the program.                                                                                                    |  |  |  |
| Currency                                                                                                    | This field is enabled only if the <b>Auto Finance</b> toggle is set to 'yes'.                                                                                         |  |  |  |
| Disbursement Mode                                                                                                    | Specify the disbursement mode for the program.                                                                                                    |  |  |  |
|                                                                                                    | The options are:                                                                                                    |  |  |  |
|                                                                                                    | Account Credit                                                                                                    |  |  |  |
|                                                                                                    | Cheque                                                                                                    |  |  |  |
|                                                                                                    | • EFT                                                                                                    |  |  |  |

This field is enabled only if the Auto Finance toggle is set to 'yes'.

- 8. Modify the details in the **Program Parameters** tab.
- 9. Click **Next** to navigate to the **Link Counter Parties** tab. The screen displays all onboarded counter parties created by the anchor.

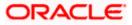

OR

Click **Cancel** to cancel the transaction.

| ≡ @futura bank                                                                                        |                                                   |                                              |                          | Q                 | Viewer V ATM/Branch                  |
|----------------------------------------------------------------------------------------------------|---------------------------------------------------|----------------------------------------------|--------------------------|-------------------|--------------------------------------|
| Edit Program                                                                                          |                                                   |                                              |                          |                   |                                      |
| OBDXSupp Paints<br>Party ID : ***481                                                                  | Program Type<br>BuyerCentric Prod                 | Program Name<br>BuyCProd                     | Program ID<br>DF09Jul    | Status<br>ACTIVE  |                                      |
| Program Parameters<br>Select Counterparties<br>Link Counterparties on the go to the new<br>Select All | 2<br>Link Counter Parties<br>wly created program. |                                              |                          |                   |                                      |
| BritishPaint1_                                                                                        | BritishPaints                                     | B BritishPaint2<br>Id - ***000075            |                          | BritishPaint2_    | A<br>B<br>C<br>D<br>E<br>F<br>G<br>H |
| BritishPaint2                                                                                         | BritishPaint2                                     | B BritishPaint0<br>Id - ***000077            |                          | BritishPaint1     | I<br>K<br>L<br>M<br>O                |
| BritishPaint2                                                                                         | BritishPaint1                                     | BritishPaint2<br>Id - ***000074              |                          | B BritishPaint2   | P<br>Q<br>R<br>S<br>T<br>U<br>V      |
| B BritishPaint1                                                                                       | BritishPaints                                     | BritishPaint1<br>Id - ***000071              |                          | BritishPaints     | W<br>X<br>Y<br>Z                     |
| Submit Cancel Back                                                                                    |                                                   |                                              |                          |                   |                                      |
|                                                                                                    | Copyright © 2006, 2020, Oracle and/o              | r its affiliates. All rights reserved.   Sec | urity Information   Tern | ns and Conditions |                                      |

Edit Program - Link Counter Parties

10. De-link or add new counter parties in the **Link Counter Parties** tab. Delink is possible only where there are no outstanding invoices for the counter party.

Note: Click <u>Select All</u> to select all counterparties in the list. Click <u>Deselect All</u> to deselect all selected counterparties.

11. Click **Submit** to submit the new changes. The Review screen appears.

OR Click **Cancel** to cancel the transaction. OR

Click **Back** to navigate back to the previous screen.

12. In the Review screen, verify the details, and click Confirm. A Confirmation message regarding the update of the program appears along with the reference number. OR
Click Back to navigate back to the previous screen.
OR
Click Cancel to cancel the transaction.

**Note:** Once the **Edit Program** transaction is submitted by the Corporate Maker, it is sent for approval. It appears in the **Pending for Approval** list of the Corporate Approver. The Approver can approve, or reject, or send the transaction back to the Maker for modifications, with relevant comments. Corresponding notifications are sent to the Maker.

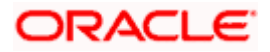

The Maker can then view, claim, and edit the transaction. Upon modification, it can be submitted for approval again. The Approver again has the option to approve, reject or send the transaction back for modification. There is no limit to the number of times the transaction can be sent back for modification.

Once approved, the transaction appears in the Approver's My Approved List.

Home

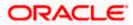

# 6. Finance Management

Finance is required for working capital or any other liquidity requirements of the corporate.

Enabling corporates to avail finance is an integral part of Supply Chain Finance. Using this module corporates can initiate a request to avail finance against their accepted invoices and purchase orders. The request can be initiated through the portal against a single or multiple invoices/purchase orders.

# 6.1 <u>Request Finance</u>

Using this option, corporates can raise funds from the bank, for business activities like paying off liabilities, or gaining liquidity to start production of a new order. These funds are arranged by availing finance against invoices/purchase orders.

The corporate user can avail finance against multiple invoices/purchase orders associated with a particular 'program and counter party' combination. Finance can only be availed by the borrower in the program. The borrower is determined by the Program Type selected during the creation of the Program.

# **Pre-requisites**

- User must have valid corporate login credentials.
- The borrowing party must be set as the borrower in the program associated with the invoice/purchase order.

### How to reach here:

Dashboard > Toggle menu > Supply Chain Finance > Finance Management > Request Finance

### To request finance for an invoice/debit note or purchase order:

1. In the **Request Finance** screen, select the instrument to be financed, whether **Invoice/Debit Note** or **Purchase Order**.

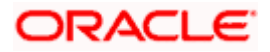

# **Request Finance**

|                                                           | Maker 🗸 🖌                                                                       | ATM/Branch                               | English $\vee$ |
|-----------------------------------------------------------|---------------------------------------------------------------------------------|------------------------------------------|----------------|
| ≡ lip futura bank search Q                                |                                                                                 | Velcome, nehal<br>ast login 17 Nov 04:10 |                |
| ABZ Solutions   ***462                                    | Sanctioned Limit<br>-EURID,000,0000<br>C46.43<br>E Mitsed Limit<br>View Details |                                          |                |
| Copyright © 2006, 2020, Oracle and/or its affiliates. All | rights reserved. SecurityInformation Terms and Conditions                       |                                          |                |

| Field Name                  | Description                                                                                                    |  |  |  |  |  |  |  |
|-----------------------------|----------------------------------------------------------------------------------------------------|--|--|--|--|--|--|--|
| Request Finance             |                                                                                                    |  |  |  |  |  |  |  |
| Party Name & ID             | Displays the name and ID of the logged-in corporate party.                                                                                                    |  |  |  |  |  |  |  |
| Request Finance<br>through  | <ul><li>Select the instrument to be financed. The options are:</li><li>Invoice/Debit Note</li><li>Purchase Order</li></ul>                                                                                                    |  |  |  |  |  |  |  |
| Program Name                | Select the name of the program under which the instrument<br>should be financed. This list displays all programs linked with the<br>logged-in party.                                                                                                    |  |  |  |  |  |  |  |
| Associated Party Name       | Select the required party associated with the invoice/debit note or<br>purchase order to be financed. This list displays the counter<br>parties linked to the selected program.                                                                                                    |  |  |  |  |  |  |  |
| Currency to be<br>disbursed | <ul> <li><b>&amp; ID</b> Displays the name and ID of the logged-in corporate party.</li> <li><b>&amp; ID</b> Displays the name and ID of the logged-in corporate party.</li> <li><b>Select</b> the instrument to be financed. The options are: <ul> <li>Invoice/Debit Note</li> <li>Purchase Order</li> </ul> </li> <li><b>me</b> Select the name of the program under which the instrument should be financed. This list displays all programs linked with the logged-in party.</li> <li><b>Party Name</b> Select the required party associated with the invoice/debit note or purchase order to be financed. This list displays the counter parties linked to the selected program.</li> <li><b>be</b> Select the currency in which the finance amount is to be disbursed.</li> </ul> |  |  |  |  |  |  |  |
| Limits graph                |                                                                                                    |  |  |  |  |  |  |  |
|                             |                                                                                                    |  |  |  |  |  |  |  |

<sup>2.</sup> Once the above details are entered, click **Submit** to submit the request. Based on the entered data, a list of financeable invoices/debit notes or purchase orders is displayed.

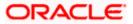

OR

Click **Clear** to reset the entered data.

## Select Invoices/Debit Notes

This section displays a list of invoices/debit notes which are either not financed or are partially financed. Invoices/debit notes that have already been financed, are not listed. (A similar list is displayed for purchase orders, if you select the **Purchase Order** option in **Request Finance through** field.)

| ra bank Search                |                                  | Q                     |                             |                              |                            |                              | <u> </u>                      | Welcome, neh<br>Last login 17 Nov 04 |
|-------------------------------|----------------------------------|-----------------------|-----------------------------|------------------------------|----------------------------|------------------------------|-------------------------------|--------------------------------------|
| Request Fina                  | ance                             |                       |                             |                              |                            |                              |                               |                                      |
| ABZ Solutions                 | ***462                           |                       |                             |                              |                            |                              |                               |                                      |
| Request Finance throu         | ugh                              |                       |                             |                              |                            |                              |                               |                                      |
| Invoice/Debit Note            | Purchase Order                   |                       |                             |                              |                            |                              |                               |                                      |
| Program Name                  |                                  |                       |                             |                              |                            |                              |                               |                                      |
| DeviPrasadPrg                 | ~                                |                       |                             |                              |                            | Sanctioned Limit             |                               |                                      |
| Associated Party Name         |                                  |                       |                             |                              |                            | -EUR10,000,000.00            |                               |                                      |
| BronRic Sales ×               |                                  |                       |                             |                              |                            |                              |                               |                                      |
| Currency to be disbursed      | d                                |                       |                             |                              |                            | €46.43                       |                               |                                      |
|                               |                                  |                       |                             |                              |                            | Utilized Limit               |                               |                                      |
| Submit                        |                                  |                       |                             |                              |                            | View Details                 |                               |                                      |
|                               |                                  |                       |                             |                              |                            |                              |                               |                                      |
| Select Invoices               | /Debit Notes                     |                       |                             |                              |                            | Search                       |                               | Q                                    |
| () If there are invoices,     | /debit notes from this associate | d party which are not | t listed here then it is be | cause they are not linked to | the Program. You may click | chere to link those invoices | /debit note to the Program.   |                                      |
|                               | Reference V<br>Number            | Due V<br>Date         | Amount                      | Accepted<br>Amount           | Outstanding<br>Amount      | Max Finance<br>Amount        | Amount in Disburse<br>Cur     | ement<br>rency                       |
| •                             | BronRicNV02                      | 10 Jan 2022           | USD5,096.00                 | USD5,261.00                  | USD5,261.00                | USD5,261.00                  | USD5,2<br>at exchang          | 261.00<br>ge rate 1                  |
|                               | Inv26oct2100068                  | 28 Feb 2021           | GBP9,177.27                 | GBP9,177.27                  | GBP9,177.27                | GBP9,177.27                  | USD7,<br>at exchange rate 0   | 226.19<br>787401                     |
| •                             | ChennaiDebitNote2                | 12 Jan 2022           | USD5,000.00                 | USD5,000.00                  | USD5,000.00                | USD5,000.00                  | USD5,0<br>at exchang          | DO.OO<br>ge rate 1                   |
|                               | BronDebitNote2                   | 12 Jan 2022           | USD5,000.00                 | USD5,000.00                  | USD5,000.00                | USD5,000.00                  | USD5,0<br>at exchang          | DO.OO<br>ge rate 1                   |
| Page 1 of                     | f 1 (1-4 of 4 items)             | К ← € 1               | > >                         |                              |                            |                              |                               |                                      |
| Total Selected<br>O           |                                  |                       |                             |                              |                            | Total Am                     | ount in Disbursement Cu<br>US | rrency<br>D0.00                      |
|                               |                                  |                       |                             |                              |                            |                              |                               |                                      |
| Amount Requested t<br>USD0.00 |                                  |                       |                             |                              |                            |                              |                               |                                      |
|                               | al amount in disbursement curr   | ency may vary as pe   | er the rate applied durin   | g disbursement by the ban    | k                          |                              |                               |                                      |
| Request Finance               | Cancel                           |                       |                             |                              |                            |                              |                               |                                      |
|                               |                                  |                       |                             |                              |                            |                              |                               |                                      |
|                               |                                  |                       |                             |                              |                            |                              |                               |                                      |
|                               |                                  |                       |                             |                              |                            |                              |                               |                                      |

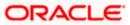

# **Field Description**

### Field Name Description

#### Select Invoices/Debit Notes / Select Purchase Order

Displays a list of invoices/debit notes or purchase orders with Status as Accepted / Partially Financed and Payment Status of Unpaid / Partially Paid.

**Note:** Invoices/Debit Notes and Purchase Orders that are not linked to any program will not appear here. You can use the <u>click here</u> link to do the linking.

If you are financing invoices/debit notes, then the following details are displayed for each record.

| Search                                | Indicates an option to search for invoices/debit notes by entering the partial or full reference number, amount and so on.                                                                                                    |
|---------------------------------------|----------------------------------------------------------------------------------------------------|
| Select                                | Select the check box(es) against one or multiple invoices/debit<br>notes of same or different currency to request finance. Based on<br>the selection <b>Total Selected</b> , <b>Total Amount in Disbursed</b><br><b>Currency</b> , and <b>Amount Requested for Finance</b> are updated. |
| Reference Number                      | Displays the reference number of the invoice/debit note.                                                                                                    |
|                                       | This is a hyperlink which when clicked, displays the details of the invoice/debit note in an overlay window. For more information, refer the View Invoice Details / View Debit Note details section in User Manual Oracle Banking Digital Experience Receivables Payables Management.   |
| Due Date                              | Displays the invoice/debit note due date.                                                                                                    |
| Amount                                | Displays the total invoice/debit note amount.                                                                                                    |
| Accepted Amount                       | Displays the amount that has been accepted.                                                                                                    |
| Outstanding Amount                    | Displays the amount that is to be paid.                                                                                                    |
| Max Finance Amount                    | Displays the maximum amount that can be financed.                                                                                                    |
| Amount in<br>Disbursement Currency    | Displays the maximum amount that can be financed, post-<br>conversion to the disbursement currency. The exchange rate is<br>also displayed.                                                                                                    |
| Total Selected                        | Displays the total number of invoices/debit notes selected for financing.                                                                                                    |
| Total Amount in<br>Disbursed Currency | Displays the total amount to be financed, in the disbursement currency.                                                                                                    |

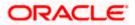

| Field Name | Description |
|------------|-------------|
|------------|-------------|

Amount Requested for Displays the finance amount being requested. Finance

If you are financing purchase orders, then the following details are displayed for each purchase order record.

- Search Indicates an option to search for purchase orders by entering the partial or full reference number, amount and so on.
- Select Select the check box(es) against one or multiple purchase orders of same or different currency to request finance. Based on the selection Total Selected Purchase Order, Total Amount in Disbursed Currency, and Amount Requested for Finance are updated.
- Purchase Order Number Displays the unique reference number of the purchase order. This is a hyperlink which when clicked, displays the details of the purchase order, in an overlay window. For more information, refer the View Purchase Order section in User Manual Oracle Banking Digital Experience Receivables Payables Management.
- **Purchase Order Date** Displays the date of creation of the purchase order.

Purchase Order Amount Displays the total purchase order amount.

| Accepted Purchase<br>Order Amount     | Displays the amount that has been accepted.                                                                                                 |
|---------------------------------------|----------------------------------------------------------------------------------------------------|
| Outstanding Amount                    | Displays the amount that is to be paid.                                                                                                    |
| Max Finance Amount                    | Displays the maximum amount that can be financed.                                                                                           |
| Amount in<br>Disbursement Currency    | Displays the maximum amount that can be financed, post-<br>conversion to the disbursement currency. The exchange rate is<br>also displayed. |
| Total Selected Purchase<br>Order      | Displays the total number of purchase orders selected for financing.                                                                        |
| Total Amount in<br>Disbursed Currency | Displays the total amount to be financed, in the disbursement currency.                                                                     |
| Amount Requested for<br>Finance       | Displays the finance amount being requested.                                                                                                |

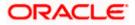

|                                                         |                                                |                       |                            |                             |                                   |                              | Maker 🗸                         | ATM/Branch                                     |
|---------------------------------------------------------|------------------------------------------------|-----------------------|----------------------------|-----------------------------|-----------------------------------|------------------------------|---------------------------------|------------------------------------------------|
| futura bank Search                                      |                                                | Q                     |                            |                             |                                   |                              | L 222                           | Welcome, nehal je<br>Last login 17 Nov 04:10 P |
| Request Fina                                            | ance                                           |                       |                            |                             |                                   |                              |                                 |                                                |
| ABZ Solutions                                           | ***462                                         |                       |                            |                             |                                   |                              |                                 |                                                |
| Request Finance throu<br>Invoice/Debit Note             | Purchase Order                                 |                       |                            |                             |                                   |                              |                                 |                                                |
| Program Name                                            |                                                |                       |                            |                             |                                   |                              |                                 |                                                |
| DeviPrasadPrg                                           | $\sim$                                         |                       |                            |                             |                                   | Sanctioned Limit             |                                 |                                                |
| Associated Party Name                                   |                                                |                       |                            |                             |                                   | -EUR10,000,000.00            |                                 |                                                |
| BronRic Sales ×                                         |                                                |                       |                            |                             |                                   |                              |                                 |                                                |
| Currency to be disburse                                 | d                                              |                       |                            |                             |                                   | €46.43                       |                                 |                                                |
| USD $\lor$                                              |                                                |                       |                            |                             |                                   | Utilized Limit               |                                 |                                                |
| Submit Clea                                             |                                                |                       |                            |                             |                                   | View Details                 |                                 |                                                |
| Submit Clea                                             |                                                |                       |                            |                             |                                   | view Details                 |                                 |                                                |
| Select Invoices                                         | /Debit Notes                                   |                       |                            |                             |                                   | Search                       |                                 | Q                                              |
| () if there are involces                                | s/debit notes from this associated             | d party which are not | listed here then it is bec | ause they are not linked to | the Program. You may <b>click</b> | here to link those involces/ | debit note to the Program.      |                                                |
|                                                         | Reference V<br>Number                          | Due V<br>Date         | Amount                     | Accepted<br>Amount          | Outstanding<br>Amount             | Max Finance<br>Amount        | Amount in Disburs<br>Cu         | ement<br>rrency                                |
|                                                         | BronRicNV02                                    | 10 Jan 2022           | USD5,096.00                | USD5,261.00                 | USD5,261.00                       | USD5,261.00                  | USD5,<br>at exchan              | 261.00<br>ge rate 1                            |
|                                                         | Inv26oct2100068                                | 28 Feb 2021           | GBP9,177.27                | GBP9;177.27                 | GBP9,177.27                       | GBP9;177.27                  | USD7,<br>at exchange rate 0     | 226.19<br>0.787401                             |
| D                                                       | ChennaiDebitNote2                              | 12 Jan 2022           | USD5,000.00                | USD5,000.00                 | USD5,000.00                       | USD5,000.00                  | USD5,0<br>at exchan             | 000.00<br>ge rate 1                            |
|                                                         | BronDebitNote2                                 | 12 Jan 2022           | USD5,000.00                | USD5,000.00                 | USD5,000.00                       | USD5,000.00                  | USD5,0<br>at exchan             | 00.00<br>ge rate 1                             |
| Page 1 c                                                | of 1 (1-4 of 4 items)                          | к 4 1                 | ) × >                      |                             |                                   |                              |                                 |                                                |
| Total Selected<br>2                                     |                                                |                       |                            |                             |                                   | Total Amou                   | unt in Disbursement Cu<br>USD12 | urrency<br>2,226.19                            |
| Amount Requested<br>USD12,226.19<br>Disclaimer The tot. | for Finance<br>al amount in disbursement curre | ency may vary as per  | the rate applied during    | disbursement by the ban     | k                                 |                              |                                 |                                                |
| Request Finance                                         | Cancel                                         |                       |                            |                             |                                   |                              |                                 |                                                |
|                                                         |                                                |                       |                            |                             |                                   |                              |                                 |                                                |
|                                                         | Copyright                                      | © 2006, 2020, Ora     | acle and/or its affiliate  | es. All rights reserved. [  | SecurityInformation Terr          | ms and Conditions            |                                 |                                                |

- Select the check box(es) against the invoice(s)/debit note(s) or purchase order(s) to be financed.
- 4. Click **Request Finance**. The Review screen appears. OR

Click Cancel to cancel the transaction.

 In the Review screen, verify the details, and click Confirm. A Confirmation message of request initiation appears along with the reference number. OR

Click **Back** to navigate back to the previous screen. OR

Click **Cancel** to cancel the transaction.

6. Click the <u>View Finances</u> link to view a list of finances with their status.

Click the **Supply Chain Overview** link to go to the Supply Chain Finance dashboard.

OR

OR

Click the Go to Dashboard link to go to the main dashboard.

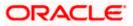

# 6.2 View Finances

Using this option, the corporate user can view all the finance details associated the corporate party. All those finances are displayed, where the logged-in party is the borrower. For a particular finance reference number, the user can also view additional details such as, invoices/purchase orders associated with the finance and details entered while requesting the finance.

**Note:** Finance details can also be viewed using the Chatbot feature, either on a web browser or the mobile banking application. For more information on inquiring about finances using Chatbot, refer **User Manual Oracle Banking Digital Experience Chatbot Mobile Banking Application**.

### **Pre-requisites**

User must have valid corporate login credentials.

### How to reach here:

Dashboard > Toggle menu > Supply Chain Finance > Finance Management > View Finances

### To view and/or repay finances:

### **View Finances - List of Finances**

|                            |                     |                                  |                     |                                    |            |                    | м                     | aker 🗸            | ATM & Branch Locator                            | Eng   |
|----------------------------|---------------------|----------------------------------|---------------------|------------------------------------|------------|--------------------|-----------------------|-------------------|-------------------------------------------------|-------|
| futura bank Search         |                     | Q                                |                     |                                    |            |                    |                       | <u> (440</u>      | Welcome, Nehal Jo<br>Last login 14 Feb 04:46 PM | shi 🗸 |
| View Finances              |                     |                                  |                     |                                    |            |                    |                       |                   |                                                 |       |
| ABZ Solutions   ***4       | 62                  |                                  |                     |                                    |            |                    |                       |                   |                                                 |       |
| List of Finances           |                     |                                  |                     |                                    |            | Search             |                       |                   | Q Download 🖓                                    |       |
| Associated V<br>Party Name | Program V<br>Name   | Finance<br>Reference V<br>Number | Due 🗸<br>Date       | Transaction<br>Reference<br>Number | ~          | Financed<br>Amount | Outstanding<br>Amount | Repaymer<br>Amour | nt Status 🗸                                     |       |
| AugSupp                    | nikeproduct 12      | 004160120LSPD700                 | 30 Oct<br>2030      |                                    |            | USD7,874.01        |                       |                   | Disbursement<br>In Process                      |       |
| 1 AugBuyer                 | LnkedProg           | 004160120DE00363                 | 15 Aug<br>2023      |                                    |            | GBP103.63          |                       |                   | Disbursement<br>In Process                      |       |
| 1 AugBuyer                 | LnkedProg           | 004160120DE00414                 | 15 Jan<br>2023      |                                    |            | GBP24,522.76       |                       |                   | Disbursement<br>In Process                      |       |
| 1 AugBuyer                 | LnkedProg           | 004060120DELF816                 | 31 Dec<br>2022      |                                    |            | GBP8,613.00        |                       |                   | Disbursement<br>In Process                      |       |
| 1 AugBuyer                 | LnkedProg           | 004130120DELF265                 | 31 Dec<br>2022      | -                                  |            | GBP8,613.00        | -                     |                   | Disbursement<br>In Process                      |       |
| AugBuyer                   | LnkedProg           | 004140120DELF662                 | 31 Dec<br>2022      | -                                  |            | GBP8,613.00        | -                     |                   | Disbursement<br>In Process                      |       |
| 1 AugBuyer                 | LnkedProg           | 004060120DELF802                 | 30 Dec<br>2022      |                                    |            | GBP3,400.00        |                       |                   | Disbursement<br>In Process                      |       |
| 1 AugBuyer                 | LnkedProg           | 004090120DELF882                 | 30 Nov<br>2022      | -                                  |            | GBP8,700.00        | -                     |                   | Disbursement<br>In Process                      |       |
| Supplier19Jan              | ProgSupplier19Jan2  | 004300120GPPD1125                | 31 Jan<br>2022      |                                    |            | USD1,000.00        | -                     |                   | Disbursement<br>In Process                      |       |
| 1 Supplier19Jan            | ProgSupplier19Jan2  | 004300120GPPD1126                | 31 Jan<br>2022      |                                    |            | USD1,000.00        |                       |                   | Disbursement<br>In Process                      |       |
| Page 1 of 24               | (1-10 of 238 items) | K (1) 2 3 4                      | 5 <u></u> 24 →      | Я                                  |            |                    |                       |                   |                                                 |       |
|                            |                     |                                  |                     |                                    |            |                    |                       |                   |                                                 |       |
|                            | Convright © 200     | 6, 2020, Oracle and/or its       | affiliates. All rig | this reserved lSec                 | urityInfor | mation Terms and   | Conditions            |                   |                                                 |       |

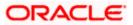

# View Finances (on mobile device)

You can view the list of finances on a mobile device as well.

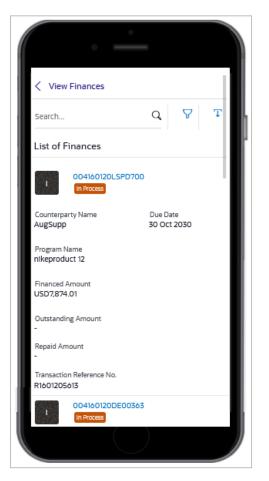

| Field Name      | Description                                                                                                    |
|-----------------|----------------------------------------------------------------------------------------------------|
| View Finances   |                                                                                                    |
| Party Name & ID | Displays the name and ID of the logged-in corporate party.                                                                                                    |
| Search          | Enter the partial or complete reference number, or program name, or associated party name, of the finance(s) to be viewed.                                                                       |
| Download        | Click this link to download the list of finances in CSV format.                                                                                                    |
| $\nabla$        | Click this icon to filter the finances based on finance reference<br>number, transaction reference number, associated party name,<br>program name, status, finance due date, and finance amount. |
|                 | A <b>Search</b> overlay window appears. Enter the search criteria and click <b>Apply</b> . The List of Finances is updated accordingly.                                                          |

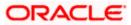

# **Field Name**

# Description

# Search overlay window

| futura | bank Search                |                | Q                |      |           |      |                              |        |     |   |
|--------|----------------------------|----------------|------------------|------|-----------|------|------------------------------|--------|-----|---|
| View   | Finances                   |                |                  |      |           | _    | Finance Reference Number     |        |     |   |
| ABZ S  | Solutions   ***46          | 52             |                  |      |           |      |                              |        |     |   |
|        |                            |                |                  |      |           |      | Transaction Reference Number |        |     |   |
| List o | f Finances                 |                |                  |      |           |      |                              |        |     |   |
|        |                            |                |                  |      |           |      |                              |        |     |   |
|        | Associated V<br>Party Name |                | Reference 🗸 🗸    |      | Reference | ~ F  | Program Name                 |        |     |   |
|        | AugSupp                    | nikeproduct 12 | 004160120LSPD700 |      | -         | USE  | Select                       | $\sim$ |     |   |
|        | AugBuyer                   | LnkedProg      | 004160120DE00363 |      |           | GE   |                              | ~      |     |   |
|        | AugBuyer                   | LnkedProg      | 004160120DE00414 |      | -         | GBP2 | Finance Due Date             |        |     |   |
|        | AugBuyer                   | LnkedProg      | 004060120DELF816 |      | -         | GBP  |                              |        | Ľ   | Ē |
|        | AugBuyer                   | LnkedProg      | 004130120DELF265 |      |           | GBP  |                              |        |     | - |
|        | AugBuyer                   | LnkedProg      | 004160120DE00414 |      |           | GBP2 | Currency                     | Select | ``` | ` |
|        | AugBuyer                   | LnkedProg      | 004060120DELF816 |      |           | GBP  | From                         | То     |     |   |
|        | AugBuyer                   | LnkedProg      | 004130120DELF265 |      |           | GBP  |                              |        |     |   |
|        |                            |                |                  | 71.0 |           |      | Apply Reset                  |        |     |   |

The following fields are present in the Search overlay window.

| Finance Reference<br>Number     | Indicates an option to search for finance records using the finance reference number.                    |  |  |
|---------------------------------|----------------------------------------------------------------------------------------------------|--|--|
| Transaction Reference<br>Number | Indicates an option to search for finance records using the transaction reference number.                |  |  |
| Counter Party Name              | Indicates an option to search for finance records that are associated with a specific counter party.     |  |  |
| Program Name                    | Indicates an option to search for finance records that are associated with a particular program.         |  |  |
| Status                          | Indicates an option to search for finance records that are in a particular status.                       |  |  |
|                                 | The options are:                                                                                         |  |  |
|                                 | Partially Settled                                                                                        |  |  |
|                                 | Disbursed                                                                                                |  |  |
|                                 | Settled                                                                                                  |  |  |
|                                 | <b>Note</b> : Search for the 'In Process' and 'Settlement in Process' status is currently not supported. |  |  |
| Finance Due Date                | Specify the date range in the From and To fields, within which the required finances are due.            |  |  |

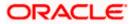

| Field Name                      | Description                                                                                                    |  |  |  |
|---------------------------------|----------------------------------------------------------------------------------------------------|--|--|--|
| Finance Amount Range            | Select the currency and specify the amount range in the From and To fields to search for the required finances.                                                                                                    |  |  |  |
| List of Finances                |                                                                                                    |  |  |  |
| This section displays the I     | ist of finances of the logged-in corporate.                                                                                                    |  |  |  |
| Indicator                       | Displays 'I' for a finance against invoice(s), 'D' for a finance against debit note(s), and 'P' for a finance against purchase order(s).                                                                           |  |  |  |
| Associated Party Name           | Displays the counter party name.                                                                                                    |  |  |  |
| Program Name                    | Displays the name of the program.                                                                                                    |  |  |  |
| Finance Reference<br>Number     | Displays the finance reference number of the respective record.<br>Click on the reference number link to view the finance details. For<br>more information, refer the <u>View Finance (details)</u> section below. |  |  |  |
| Due Date                        | Displays the due date of the finance.                                                                                                    |  |  |  |
| Transaction Reference<br>Number | Displays the transaction reference number of the finance.                                                                                                    |  |  |  |
| Financed Amount                 | Displays the financed amount along with the currency.                                                                                                    |  |  |  |
| Outstanding Amount              | Displays the outstanding amount of the finance.                                                                                                    |  |  |  |
| Repayment Amount                | Displays the amount to be repaid for the finance.                                                                                                    |  |  |  |
|                                 | Click on the link to view the Interest Amount and Principal Amount.                                                                                                    |  |  |  |
| Status                          | Displays the status of the finance.<br>The options are:<br>Partially Settled<br>Disbursed<br>Settled                                                                                                    |  |  |  |
|                                 | <ul><li>Disbursement In Process</li><li>Settlement In Process</li></ul>                                                                                                    |  |  |  |
|                                 | <ul><li>Others</li></ul>                                                                                                    |  |  |  |

1. Enter the search criteria.

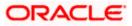

2. Click Search. A list of finances appears based on the search criteria.

OR

Click **Clear** to reset the search parameters.

Note: 1) By default, the finance details associated with the Corporate ID are displayed.

2) In case you are viewing the finances on a mobile device, use the Search field, or the filter options ( $\nabla$ ) to find the required finances.

3. To download the list of finances, click **Download**.

**Note:** In case you are viewing the finances on a mobile device, click  $\mathbb{T}$  to download the list of finances.

4. Click on the **<u>Finance Reference Number</u>** link to view the finance details. The **View Finance** screen with additional details of that particular finance record appears.

# 6.2.1 View Finance (details)

The View Finance details screen consists of the following tabs:

- Outstanding Details
- Settlement Details
- Linked Invoices/Debit Notes or Linked Purchase Orders
- Charges

A finance can only be disbursed against one instrument, at a time.

#### **View Finance**

|           |                                      |                                                     |                                      |                               | Mak               | er∨ ATM/ | Branch English 🗸                      |
|-----------|--------------------------------------|-----------------------------------------------------|--------------------------------------|-------------------------------|-------------------|----------|---------------------------------------|
| ≡ @futura | a bank Search                        | Q                                                   |                                      |                               |                   |          | me, nehal joshi 🗸<br>n 16 Nov 0259 РМ |
|           | View Finance                         |                                                     |                                      |                               |                   |          |                                       |
|           | ABZ Solutions   ***462               |                                                     |                                      |                               |                   |          |                                       |
|           | Finance Reference Number             | Finance Date                                        | Finance Amount                       | Finance Based on              | Interest Rate     |          |                                       |
|           | 004160120DE00363 In Progress         | 16 Jan 2020                                         | GBP103.63                            | Invoice                       | -                 |          |                                       |
|           | Maturity Date                        |                                                     |                                      |                               |                   |          |                                       |
|           | 15 Aug 2023                          |                                                     |                                      |                               |                   |          |                                       |
|           | Program Name                         | Associated Party Name                               |                                      |                               |                   |          |                                       |
|           | LnkedProg                            | AugBuyer                                            |                                      |                               |                   |          |                                       |
|           | Product Name                         | Comments                                            |                                      |                               |                   |          |                                       |
|           | Dealer Finance                       |                                                     |                                      |                               |                   |          |                                       |
|           | Less Information                     |                                                     |                                      |                               |                   |          |                                       |
|           |                                      |                                                     |                                      |                               |                   |          |                                       |
|           | Outstanding Details Linked Invoices/ | Debit Notes                                         |                                      |                               |                   |          |                                       |
|           | Host Reference Number 🗸              | Customer Invoice Number                             | ✓ Due Date ✓                         | Amount 🗸                      | Financed Amount 🗸 | Status 🗸 |                                       |
|           | INV83189                             | WednesdayINV01                                      | 15 Aug 2023                          | USD89.05                      | USD0.00           | Accepted |                                       |
|           | Page 1 of 1 (1 of 1 items)           | $\kappa$ $\leftarrow$ 1 $\rightarrow$ $\rightarrow$ |                                      |                               |                   |          |                                       |
|           | Cancel Back                          |                                                     |                                      |                               |                   |          |                                       |
|           |                                      |                                                     |                                      |                               |                   |          |                                       |
|           |                                      |                                                     |                                      |                               |                   |          | $\diamond$                            |
|           | Сору                                 | right © 2006, 2020, Oracle and/or it                | s affiliates. All rights reserved. S | SecurityInformation Terms and | Conditions        |          |                                       |
|           |                                      |                                                     |                                      |                               |                   |          |                                       |

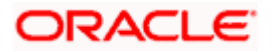

View Finance Details (on mobile device)

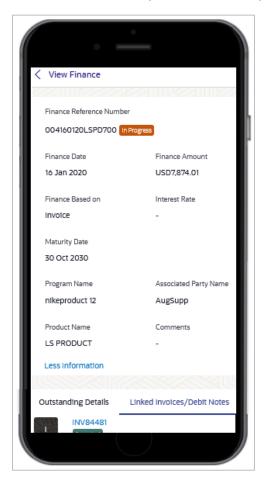

| Field Name                            | Description                                                                                           |
|---------------------------------------|----------------------------------------------------------------------------------------------------|
| View Finance                          |                                                                                                    |
| Party Name & ID                       | Displays the name and ID of the logged-in corporate party.                                            |
| Finance Reference<br>Number<br>Status | Displays the finance reference number of the finance record. Also displays the status of the finance. |
| Finance Date                          | Displays the date on which the finance has been availed.                                              |
| Finance Amount                        | Displays the amount that has been financed.                                                           |
| Finance Based on                      | Displays whether the finance is based on an invoice or debit note or purchase order.                  |

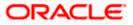

| Field Name                                                                                                    | Description                                                                  |  |
|----------------------------------------------------------------------------------------------------|------------------------------------------------------------------------------|--|
| Interest Rate                                                                                                    | Displays the rate of interest of the finance.                                |  |
| Maturity Date                                                                                                    | Displays the date on which the finance matures.                              |  |
| The following fields appear if you click the <b>More Information</b> link. You can hide the fields by clicking the <b>Less Information</b> link. |                                                                              |  |
| Program Name                                                                                                    | Displays the name of the program under which the finance has been requested. |  |
| Associated Party Name                                                                                                    | Displays the name of the counter party whose invoice has been financed.      |  |
| Product Name                                                                                                    | Displays the name of the selected product for the finance.                   |  |
| Comments                                                                                                    | Displays the comments.                                                       |  |

# View Finance – Outstanding Details tab

|                       |                             |                                               |                                   | Maker N          | ✓ ATM/Branch En                                  | iglish ∨ |
|-----------------------|-----------------------------|-----------------------------------------------|-----------------------------------|------------------|--------------------------------------------------|----------|
| = @futura bank search | Q                           |                                               |                                   |                  | Welcome, nehal jos<br>Last login 16 Nov 02.59 PM | hi 🗸     |
| View Finance          | 2                           |                                               |                                   |                  |                                                  |          |
| ABZ Solutions         | ***462                      |                                               |                                   |                  |                                                  |          |
| Finance Reference Num | nber Finance Date           | Finance Amount                                | Finance Based on                  | Interest Rate    |                                                  |          |
| 004160120DE00363      |                             | GBP901.77                                     | Invoice                           | 7.45%            |                                                  |          |
| 001100120520555       |                             |                                               |                                   |                  |                                                  |          |
| Maturity Date         |                             |                                               |                                   |                  |                                                  |          |
| 15 Aug 2023           |                             |                                               |                                   |                  |                                                  |          |
| More Information      |                             |                                               |                                   |                  |                                                  |          |
|                       |                             |                                               |                                   |                  |                                                  |          |
| Outstanding Details   | Linked Invoices/Debit Notes |                                               |                                   |                  |                                                  |          |
| Principal Amount      |                             | Interest Charged                              |                                   |                  |                                                  |          |
| £901.77               |                             | £0.21                                         |                                   |                  |                                                  |          |
| Overdue Interest      |                             |                                               |                                   |                  |                                                  |          |
| -                     |                             |                                               |                                   |                  |                                                  |          |
|                       |                             |                                               |                                   |                  |                                                  |          |
| Cancel Back           |                             |                                               |                                   |                  |                                                  |          |
|                       |                             |                                               |                                   |                  |                                                  |          |
|                       |                             |                                               |                                   |                  |                                                  |          |
|                       |                             |                                               |                                   |                  |                                                  |          |
|                       | Copyright © 2006, 2020      | , Oracle and/or its affiliates. All rights re | served. SecurityInformation Terms | s and Conditions |                                                  |          |

| Field Name              | Description                                               |
|-------------------------|-----------------------------------------------------------|
| Outstanding Details tab |                                                           |
| Principal Amount        | Displays the principal amount of the outstanding payment. |

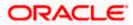

| Field Name       | Description                                                                   |
|------------------|-------------------------------------------------------------------------------|
| Interest Charged | Displays the interest to be charged against the outstanding principal amount. |
| Overdue Interest | Displays any overdue interest against the outstanding principal amount.       |

## View Finance - Settlement Details tab

This tab appears once the repayment of the finance is successfully executed.

#### **Field Description**

| Field Name | Description |  |
|------------|-------------|--|
|------------|-------------|--|

# **Settlement Details tab**

This tab appears when the finance settlement is successfully executed. There can be multiple settlements against a single finance.

| Settlement Reference<br>No. | Displays the reference number of the settlement, as fetched from the Host.                |
|-----------------------------|-------------------------------------------------------------------------------------------|
| Value Date                  | Displays the value date of the settlement, as fetched from the Host.                      |
| Settlement Amount           | Displays the settlement amount, as fetched from the Host.                                 |
| Settlement Mode             | Displays the mode used for settlement, as fetched from the Host.                          |
| Appropriation<br>Sequence   | Displays the sequence of settlement, with respect to repayment of principal and interest. |

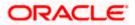

# View Finance – Linked Invoices/Debit Notes tab

This tab appears only when the finance amount has been disbursed against invoice(s)/debit note(s).

|                                         |                                                     |                                     |                               | Mak                          | er 🗸   | ATM/Branch                             | English 🗸 |
|-----------------------------------------|-----------------------------------------------------|-------------------------------------|-------------------------------|------------------------------|--------|----------------------------------------|-----------|
| = 🏚 futura bank Search                  | Q                                                   |                                     |                               |                              | ¢      | Welcome, neha<br>Last login 16 Nov 02: |           |
| View Finance                            |                                                     |                                     |                               |                              |        |                                        |           |
| ABZ Solutions   ***462                  |                                                     |                                     |                               |                              |        |                                        |           |
| Finance Reference Number                | Finance Date                                        | Finance Amount                      | Finance Based on              | Interest Rate                |        |                                        |           |
| 004160120DE00363 In Progress            | 16 Jan 2020                                         | GBP103.63                           | Invoice                       | -                            |        |                                        |           |
| Maturity Date                           |                                                     |                                     |                               |                              |        |                                        |           |
| 15 Aug 2023                             |                                                     |                                     |                               |                              |        |                                        |           |
| More Information                        |                                                     |                                     |                               |                              |        |                                        |           |
|                                         |                                                     |                                     |                               |                              |        |                                        |           |
| Outstanding Details Linked Invoices/Deb | it Notes                                            |                                     |                               |                              |        |                                        |           |
| Host Reference Number 🗸                 | Customer Invoice Number                             | ✓ Due Date ∨                        | ✓ Amount ∨                    | Financed Amount $\checkmark$ | Status | · ~                                    |           |
| 1 INV83189                              | WednesdayINV01                                      | 15 Aug 2023                         | USD89.05                      | USD0.00                      | Accept | ed                                     |           |
| Page 1 of 1 (1 of 1 items)              | $\kappa$ $\leftarrow$ 1 $\rightarrow$ $\rightarrow$ |                                     |                               |                              |        |                                        |           |
| Cancel Back                             |                                                     |                                     |                               |                              |        |                                        |           |
|                                         |                                                     |                                     |                               |                              |        |                                        |           |
| Copyright                               | : © 2006, 2020, Oracle and/or it                    | s affiliates. All rights reserved.] | SecurityInformation Terms and | Conditions                   |        |                                        |           |

| Field Name                 | Description                                                                                                    |  |  |
|----------------------------|----------------------------------------------------------------------------------------------------|--|--|
| Linked Invoices/Debit No   | otes tab                                                                                                    |  |  |
| Indicator                  | Displays 'I' for invoice and 'D' for debit note.                                                                                                    |  |  |
| Host Reference Number      | Displays the reference number of the invoice/debit note that has<br>been financed. This is a hyperlink which when clicked displays the<br>invoice/debit note details. For more information on the invoice<br>details displayed, refer <b>View Invoice Details</b> section / <b>View Debit</b><br><b>Note Details</b> section in <b>User Manual Oracle Banking Digital</b><br><b>Experience Receivables Payables Management</b> . |  |  |
| Customer Invoice<br>Number | Displays the customer's reference number of the invoice/debit note.                                                                                                    |  |  |
| Due Date                   | Displays the due date by which the invoice/debit note must be paid.                                                                                                    |  |  |
| Amount                     | Displays the invoice/debit note amount.                                                                                                    |  |  |
| Financed Amount            | Displays the amount that has been financed.                                                                                                    |  |  |
| Status                     | Displays the status of the invoice/debit note.                                                                                                    |  |  |

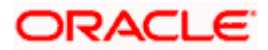

# View Finance – Linked Purchase Order tab

This tab appears only when the finance amount has been disbursed against purchase order(s).

|                                                                       |                                     |                                              |                                          | Maker 🏏 🛛 AT                 | M/Branch English 🗸                                  |
|-----------------------------------------------------------------------|-------------------------------------|----------------------------------------------|------------------------------------------|------------------------------|-----------------------------------------------------|
| ≡ @futura bank                                                        |                                     |                                              |                                          | Q, 🖂 We                      | elcome, Nehal Joshi 🗸<br>Last login 26 Feb 06:30 PM |
| View Finance<br>AugSupp   ***715                                      |                                     |                                              |                                          |                              |                                                     |
| Finance Reference Number In F<br>004090120POPD002<br>More Information | Finance Date<br>09 Jan 2020         | Finance Based on<br>Purchase Order           | Finance Amount<br>USD0.00                | Maturity Date<br>26 Sep 2022 |                                                     |
| Outstanding Details Linke                                             | d Purchase Order                    |                                              |                                          |                              |                                                     |
| Purchase Order Reference No.                                          | Customer Purchase Order Number      | Purchase Order Date                          | Purchase Order Amount                    | Financed Amount              | Status                                              |
| P070362                                                               | POwidgetUSD22                       | 01 Jan 2020                                  | USD25,000.00                             | USD17,500.00                 | ACCEPTED                                            |
| Cancel Back                                                           |                                     |                                              |                                          |                              |                                                     |
|                                                                       |                                     |                                              |                                          |                              |                                                     |
|                                                                       | Copyright © 2006, 2020, Oracle and/ | or its affiliates. All rights reserved.   Se | curity Information   Terms and Condition | s                            |                                                     |

| Field Name                        | Description                                                                                                    |
|-----------------------------------|----------------------------------------------------------------------------------------------------|
| Linked Purchase Order             | tab                                                                                                    |
| Purchase Order<br>Reference No.   | Displays the reference number of the purchase order that has<br>been financed. This is a hyperlink which when clicked displays the<br>purchase order details. For more information on the invoice<br>details displayed, refer View Purchase Order (details) section in<br>User Manual Oracle Banking Digital Experience Receivables<br>Payables Management. |
| Customer Purchase<br>Order Number | Displays the customer's reference number of the purchase order.                                                                                                    |
| Purchase Order Date               | Displays the date of creation of the purchase order.                                                                                                    |
| Purchase Order Amount             | Displays the purchase order amount.                                                                                                    |
| Financed Amount                   | Displays the amount that has been financed.                                                                                                    |
| Status                            | Displays the status of the purchase order.                                                                                                    |

# View Finance – Charges tab

**Field Description** 

| Field Name     | Description                                                 |
|----------------|-------------------------------------------------------------|
| Charges tab    |                                                             |
| Date           | Displays the date of charge collection.                     |
| Description    | Displays the description of the charge.                     |
| Event          | Displays the event for which the charge is being collected. |
| Туре           | Displays the type of the charge.                            |
| Account Number | Displays the account number to be debited for the charge.   |
| Amount         | Displays the charge amount.                                 |
|                |                                                             |

5. Click **Repay Finance** to settle the finance, if required. The **Finance Repayment** screen appears. For more information, refer the **Finance Repayment** transaction.

**Note**: The **Repay Finance** button appears only if there is an outstanding amount to be repaid, and if the status of the Finance is **Disbursed**.

#### OR

Click  $\ensuremath{\textbf{Cancel}}$  to cancel the transaction, and navigate to the dashboard. OR

Click **Back** to navigate to the previous screen.

# 6.3 **Finance Repayment**

A corporate user can initiate repayment of their finances directly from the portal. The settlement is effected from the settlement account (debit account) configured with the bank. The corporate user is provided the option to select a different currency to settle their finances, rather than the finance currency. A currency conversion is performed, in this case. By default, the Finance Repayment screen displays all the outstanding finances that can be selected for settlement. The user can select a single or multiple finances for settlement, in a single transaction.

**Note**: The corporate user will be able to view those finances where the logged in corporate party is the borrower and the finance status is 'disbursed' or 'partially settled'.

#### **Pre-requisites**

User must have:

- Valid corporate login credentials
- Configured account with the bank for settlement

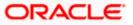

#### How to reach here:

Dashboard > Toggle menu > Supply Chain Finance > Finance Management > Finance Repayment

# To repay/settle a finance:

- 1. From the **Settlement Currency** list, select the required currency for repayment of finance.
- 2. To narrow down the finances, enter the partial or complete reference number / associated party name / program / amount. The relevant finances appear as you type the values.

# **Finance Repayment screen**

|                | e Repayment                  |                          |                                |                |                              |                         |                                   |                                        |                        |
|----------------|------------------------------|--------------------------|--------------------------------|----------------|------------------------------|-------------------------|-----------------------------------|----------------------------------------|------------------------|
|                | nt Currency                  |                          |                                |                |                              |                         |                                   |                                        |                        |
| USD            | <ul> <li>Contency</li> </ul> |                          |                                |                |                              |                         |                                   |                                        |                        |
| Select         | Finances                     |                          |                                |                |                              |                         |                                   | Search                                 | Q                      |
| <b>A</b>       |                              |                          |                                |                | and the second second second |                         |                                   |                                        |                        |
| differs.       | ayment amount will be d      | lebited from your config | gured account with the bank. C | urrency Conver | sion will be applicable in ( | case debit account numb | er currency configured with th    | e bank and settlement                  | currency               |
|                | Associated<br>Party Name     | Program<br>Name          | Reference Number<br>Status     | Due<br>Date    | Financed<br>Amount           | Outstanding<br>Amount   | Repayment Amount                  | Amount in<br>Settlement<br>Currency    | Balance<br>Outstanding |
|                | AugBuyer                     | Refinprogname            | 004090120FACR228<br>Disbursed  | 10 Feb<br>2020 | USD11,430.00                 | USD11,430.00            | USD11,430.00 🖉                    | USD11,430.00<br>at exchange rate<br>1  | USD0.00                |
|                | AugBuyer                     | Refinprogname            | 004090120FACR266<br>Disbursed  | 10 Feb<br>2020 | USD9,906.00                  | USD9,906.00             | USD9,906.00                       | USD9,906.00<br>at exchange rate<br>1   | USD0.00                |
|                | ABZ Solutions                | POFinProg                | 004090120POPD364<br>Disbursed  | 10 Feb<br>2020 | USD8,001.00                  | USD8,001.00             | USD8,001.00                       | USD8,001.00<br>at exchange rate<br>1   | USD0.00                |
|                | ABZ Solutions                | POFinProg                | 004090120POPD384<br>Disbursed  | 10 Feb<br>2020 | USD150,000.00                | USD150,000.00           | USD150,000.00                     | USD150,000.00<br>at exchange rate<br>1 | USD0.00                |
|                | ABZ Solutions                | POFinProg                | 004090120POPD387<br>Disbursed  | 10 Feb<br>2020 | USD500,000.00                | USD500,000.00           | USD500,000.00                     | USD500,000.00<br>at exchange rate<br>1 | USD0.00                |
| Page 1         | of 1 (1-5 of 5 iter          | ms) K < 1                | к                              |                |                              |                         |                                   |                                        |                        |
| Total Sel<br>1 | lected Finances              |                          |                                |                |                              |                         | Total Amount Select<br>USD11,430. |                                        |                        |
|                |                              |                          |                                |                |                              |                         |                                   |                                        |                        |
| Repay          | Cancel Ba                    | ck                       |                                |                |                              |                         |                                   |                                        |                        |

| Field Name          | Description                                                                   |
|---------------------|-------------------------------------------------------------------------------|
| Finance Repayment   |                                                                               |
| Party Name & ID     | Displays the name and ID of the logged-in corporate party.                    |
| Settlement Currency | Specify the settlement currency in which settlement of finance is to be done. |

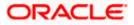

| Field Name                       | Description                                                                                                    |
|----------------------------------|----------------------------------------------------------------------------------------------------|
| Select Finances                  |                                                                                                    |
| Associated Party Name            | Displays the name of the counter party linked with the instrument that has been financed.                                                                                             |
| Program Name                     | Displays the name of the program that has been selected for requesting finance.                                                                                                    |
| Reference Number<br>Status       | Displays the finance reference number of the outstanding finance, along with the status.                                                                                              |
| Due Date                         | Displays the due date of the finance.                                                                                                    |
| Financed Amount                  | Displays the total disbursed amount of finance.                                                                                                    |
| Outstanding Amount               | Displays the amount (Interest Amount + Principal Amount) that is yet to be paid to settle the finance.                                                                                |
| Repayment Amount                 | Displays the amount to be repaid. By default, the outstanding amount of the finance is displayed.                                                                                     |
|                                  | If you select the check box beside a specific finance, then this field                                                                                                    |
|                                  | becomes editable. You can click et amount to be                                                                                                    |
|                                  | repaid and then click to save the changes.                                                                                                    |
| Amount in Settlement<br>Currency | Displays the settlement amount or the amount to be repaid in the currency selected in the <b>Settlement Currency</b> field.                                                           |
|                                  | <b>Note</b> : It also displays the exchange rate. The Currency Conversion will be applicable in case debit account currency configured with the bank and settlement currency, differ. |
| Balance Outstanding              | Displays the amount that will be outstanding post the repayment transaction.                                                                                                    |
| Total Selected Finances          | Displays the number of selected finances for settlement.                                                                                                    |
| Total Amount Selected            | Displays the total amount to be settled for the selected finances.                                                                                                    |
| 3. Select the check box(e        | s) against the finances to be settled.                                                                                                    |

- 4. In the **Repayment Amount** field, click if you wish to modify the repayment amount.
  - a. Enter the required amount.
  - b. Click to save the changes.

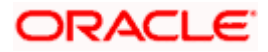

5. Click **Repay** to settle the selected finances. The Review screen appears. OR

Click **Cancel** to cancel the transaction.

In the Review screen, verify the details, and click Confirm. A Confirmation message regarding repayment of finance initiation appears along with the reference number.
 OR

Click **Cancel** to cancel the transaction.

OR

Click **Back** to navigate back to the previous screen.

7. Click <u>View Finances</u> to view a list of all the finances.

OR Click **Supply Chain Overview** to go to the Supply Chain Finance dashboard. OR

Click **Dashboard** to go to the main dashboard.

**Note:** Once the **Finance Repayment** transaction is submitted by the Corporate Maker, it is sent for approval. It appears in the **Pending for Approval** list of the Corporate Approver. The Approver can approve, or reject, or send the transaction back to the Maker for modifications, with relevant comments. Corresponding notifications are sent to the Maker.

The Maker can then view, claim, and edit the transaction. Upon modification, it can be submitted for approval again. The Approver again has the option to approve, reject or send the transaction back for modification. There is no limit to the number of times the transaction can be sent back for modification.

Once approved, the transaction appears in the Approver's **My Approved List**.

# <u>FAQ</u>

1. Where do I get the detailed information of Invoices?

You can refer the Manage Invoices section in User Manual Oracle Banking Digital Experience Receivables Payables Management to get detailed information about invoices.

2. Where do I get the detailed information of Purchase Orders?

You can refer the Purchase Order Management section in **User Manual Oracle Banking Digital Experience Receivables Payables Management** to get detailed information about purchase orders.

3. Where do I get detailed information of Associated Parties?

You can refer the Associated Party Management section in User Manual Oracle Banking Digital Experience Receivables Payables Management to get detailed information about associated parties.

<u>Home</u>

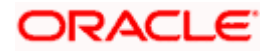

# 7. Link Receivables/Payables to Program

Using this screen, a corporate user from the Anchor party can link receivables/payables to programs. The receivables/payables can be invoices or debit notes. invoice receivable/payable must be linked to a program inorder to be financed. Only the Anchor of the program will be able link the receivables/payables to the program. A counter party who has login access to the channel will not be able to link the receivables/payables.

### **Pre-requisites**

User must have valid corporate login credentials.

#### How to reach here:

Dashboard > Toggle menu > Supply Chain Finance > Link Receivables/Payables to Program

### To link receivables/payables to a program:

|                                      |                                |                               |                       |                                 | Maker 🗸 | ATM/Branch Engli                                   | lish 🗸 |
|--------------------------------------|--------------------------------|-------------------------------|-----------------------|---------------------------------|---------|----------------------------------------------------|--------|
| = 🍺 futura bank Search               | Q                              |                               |                       |                                 | Q 214   | Welcome, nehal joshi<br>Last login 16 Nov 07:41 PM | $\sim$ |
| Link Receivables/Pay                 | ables to Program/              |                               |                       |                                 |         |                                                    |        |
| ABZ Solutions   ***462               |                                |                               |                       |                                 |         |                                                    |        |
| Search by<br>Invoice Debit Note Both |                                |                               |                       |                                 |         |                                                    |        |
| Associated Party Name                |                                |                               | Reference Number      |                                 |         |                                                    |        |
| Select                               | $\sim$                         |                               |                       |                                 |         |                                                    |        |
| Due Date                             |                                |                               | Amount Range          |                                 |         |                                                    |        |
| From                                 | То                             |                               | Select $\checkmark$   | From                            | То      |                                                    |        |
| Search                               |                                |                               |                       |                                 |         |                                                    |        |
|                                      |                                |                               |                       |                                 |         |                                                    |        |
|                                      |                                |                               |                       |                                 |         |                                                    | -      |
|                                      |                                |                               |                       |                                 |         | Help                                               |        |
|                                      | Copyright © 2006, 2020, Oracle | and/or its affiliates. All ri | ghts reserved. Securi | ityInformation Terms and Condit | ions    |                                                    |        |

| Field Name            | Description                                                                                          |  |  |  |  |  |
|-----------------------|----------------------------------------------------------------------------------------------------|--|--|--|--|--|
| Link Receivables/Paya | bles to Program                                                                                      |  |  |  |  |  |
| Party Name and ID     | Displays the name and ID of the logged-in corporate party.                                           |  |  |  |  |  |
| Search By             | Select the basis to search the receivables/payables to link to a program. The options available are: |  |  |  |  |  |
|                       | Invoice                                                                                              |  |  |  |  |  |
|                       | Debit Note                                                                                           |  |  |  |  |  |
|                       | Both                                                                                                 |  |  |  |  |  |

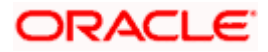

| Field Name            | Description                                                                                                    |
|-----------------------|----------------------------------------------------------------------------------------------------|
| Associated Party Name | Indicates an option to search for receivables/payables associated<br>with a specific counter party. The dropdown displays values only<br>if there are associated parties onboarded by the logged-in<br>corporate customer. |
| Reference Number      | Indicates an option to search for a receivable/payable using the reference number.                                                                                                    |
| Due Date              | Indicates an option to search for receivables/payables that are due within a specific date range.                                                                                                    |
| Amount Range          | Indicates an option to search for receivables/payables of a particular currency, with amounts in a specific range.                                                                                                    |
|                       |                                                                                                    |

- 1. In the Link Receivables/Payables to Program screen, enter the required search criteria in the search fields.
- 2. Click **Search**. The relevant receivables/payables are displayed based on the search criteria, under the respective associated party(ies).

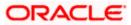

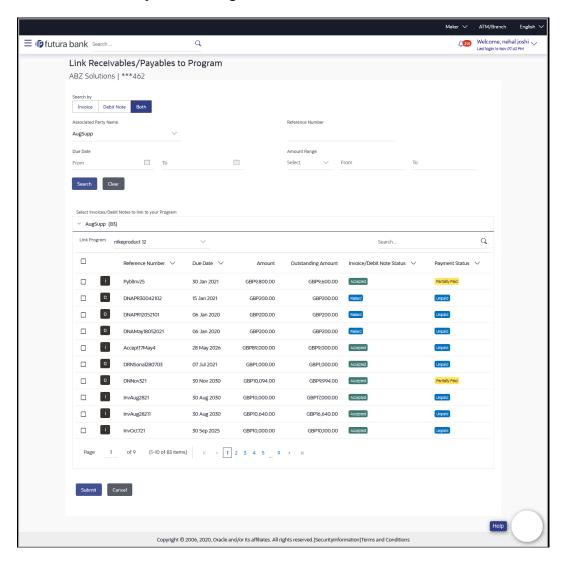

# Link Receivables/Payables to Program – Search Results

#### **Field Description**

#### Field Name Description

Link Receivables/Payables to Program - Search Results

The receivables/payables are displayed on a per associated-party basis. For each associated party, the following fields are displayed.

| Associated Party Name<br>(number of<br>receivables/payables) | Displays the name of the associated party along with the number of receivables/payables related to that party. |
|--------------------------------------------------------------|----------------------------------------------------------------------------------------------------|
| Total Selected                                               | Displays the total number of receivables/payables that are selected for linking to a program.                  |
|                                                              | This field appears after you select at least one receivable/payable.                                           |

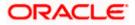

| Field Name                   | Description                                                                                                    |
|------------------------------|----------------------------------------------------------------------------------------------------|
| Amount                       | Displays the total amount of all selected receivables/payables, on a per currency basis.                                                                                                    |
|                              | This field appears after you select at least one receivable/payable.                                                                                                    |
| Linked Program               | Displays the name of the program selected for linking.                                                                                                    |
|                              | This field appears after you select at least one receivable/payable.                                                                                                    |
| Link Program                 | Indicates a list of programs associated with the counter party.<br>Select the required program from this list. If there are no programs<br>between the corporate party and the associated party then a<br>message indicating the same, is displayed. |
| Search                       | Indicates an option to search for specific receivables/payables.<br>You can enter the partial or whole reference number to search for<br>the required receivables/payables.                                                                          |
| Check box                    | Provides the option to select the receivable/payable for linking to the program. Click the main check box to select all receivables/payables in the list.                                                                                            |
| Indicator                    | Displays 'l' for an invoice and 'D' for a debit note.                                                                                                    |
| Reference Number             | Displays the receivable/payable reference number.                                                                                                    |
| Due Date                     | Displays the due date of the receivable/payable.                                                                                                    |
| Amount                       | Displays the total receivable/payable amount along with the currency.                                                                                                    |
| Outstanding Amount           | Displays the receivable/payable amount that is yet to be settled.                                                                                                    |
| Invoice/Debit Note<br>Status | Displays the current status of the receivable/payable.                                                                                                    |
| Payment Status               | Displays the status of the payment.                                                                                                    |

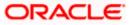

| ofutura | bank Search                      |                                 | Q                     |                                    |                             |                              | Maker 🗸        | ATM/Branch Eng<br>Welcome, nehal joshi |
|---------|----------------------------------|---------------------------------|-----------------------|------------------------------------|-----------------------------|------------------------------|----------------|----------------------------------------|
|         |                                  |                                 |                       |                                    |                             |                              |                | Last login 16 Nov 08:05 PM             |
|         | Link Receiva<br>ABZ Solutions    | ables/Payables to               | Program               |                                    |                             |                              |                |                                        |
|         | ADE SOIUTIONS                    | 1 +02                           |                       |                                    |                             |                              |                |                                        |
|         | Search by Involce Debit 1        | Note Both                       |                       |                                    |                             |                              |                |                                        |
|         | Associated Party Name            |                                 |                       |                                    | Reference Number            |                              |                |                                        |
|         | AugSupp                          | ~                               |                       |                                    |                             |                              |                |                                        |
|         | Due Date                         |                                 |                       |                                    | Amount Range                |                              |                |                                        |
|         | From                             | То                              |                       |                                    | Select V                    | From T                       | ò              |                                        |
|         | Search                           | ır                              |                       |                                    |                             |                              |                |                                        |
|         |                                  | -                               |                       |                                    |                             |                              |                |                                        |
|         | Select Invoices/Debit            | t Notes to link to your Program |                       |                                    |                             |                              |                |                                        |
|         | <ul> <li>AugSupp (83)</li> </ul> |                                 |                       |                                    |                             |                              |                |                                        |
|         | Total Selected - 2               |                                 | (2) Linked Program    | <ul> <li>nikeproduct 12</li> </ul> |                             | Search                       |                | Q                                      |
|         | n                                | ikeproduct 12                   |                       |                                    |                             | Search                       |                | 4                                      |
|         |                                  | Reference Number $\lor$         | Due Date 🗸            | Amount                             | Outstanding Amount          | Invoice/Debit Note Status    | Payment Status | ~                                      |
|         |                                  | Pyblinv25                       | 30 Jan 2021           | GBP9,800.00                        | GBP9,600.00                 | Accepted                     | Partially Paid |                                        |
|         |                                  | DNAPR30042102                   | 15 Jan 2021           | GBP200.00                          | GBP200.00                   | Raised                       | Unpaid         |                                        |
|         |                                  | DNAPR12052101                   | 06 Jan 2020           | GBP200.00                          | GBP200.00                   | Raised                       | Unpaid         |                                        |
|         | D                                | DNAMay18052021                  | 06 Jan 2020           | GBP200.00                          | GBP200.00                   | Raised                       | Unpaid         |                                        |
|         |                                  | Accept17May4                    | 28 May 2026           | GBP89,000.00                       | GBP9,000.00                 | Accepted                     | Unpaid         |                                        |
|         | D                                | DRNSonal280703                  | 07 Jul 2021           | GBP1,000.00                        | GBP1,000.00                 | Accepted                     | Unpaid         |                                        |
|         | D                                | DNNov321                        | 30 Nov 2030           | GBP10,094.00                       | GBP9,994.00                 | Accepted                     | Partially Paid |                                        |
|         |                                  | InvAug2821                      | 30 Aug 2030           | GBP10,000.00                       | GBP17,000.00                | Accepted                     | Unpaid         |                                        |
|         |                                  | InvAug28211                     | 30 Aug 2030           | GBP10,640.00                       | GBP16,640.00                | Accepted                     | Unpaid         |                                        |
|         |                                  | InvOct721                       | 30 Sep 2025           | GBP10,000.00                       | GBP10,100.00                | Accepted                     | Unpaid         |                                        |
|         | Desc.                            | -6.0 (1.10-6.57.1)              |                       |                                    |                             |                              |                |                                        |
|         | Page 1                           | of 9 (1-10 of 83 items          | ) K (1                | 2345.9                             | > >                         |                              |                |                                        |
|         |                                  |                                 |                       |                                    |                             |                              |                |                                        |
|         | Submit                           | ancel                           |                       |                                    |                             |                              |                |                                        |
|         |                                  |                                 |                       |                                    |                             |                              |                |                                        |
|         |                                  |                                 |                       |                                    |                             |                              |                | Help                                   |
|         |                                  | Copyright ©                     | 2006, 2020, Oracle ar | nd/or its affiliates. All rij      | ghts reserved. SecurityInfo | rmation Terms and Conditions |                |                                        |

# Receivables/Payables Selected to link to Program

3. Once you select the required program and receivables/payables, click **Submit**. The Review screen appears.

OR

Click **Cancel** to cancel the transaction.

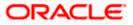

| Maker N                                                                                                    | ✓ ATM/Bra | inch English 🗸                   |
|----------------------------------------------------------------------------------------------------|-----------|----------------------------------|
| E @futura bank search Q Q                                                                                                    |           | e, nehal joshi 🧹<br>Nov 08:05 PM |
| Link Receivables/Payables to Program ABZ Solutions   ***462                                                                                                    |           |                                  |
| REVIEW You initiated a request for Linking Receivables/Payables to Program. Please review details before you confirm!                                                                                                    |           |                                  |
| V AugSupp (2) Total Selected - 2 Amount - GBIP89,200.00 (2) Linked Program - nikeproduct 12                                                                                                    |           |                                  |
| Link Program nikeproduct 12         Reference Number       Due Date         Amount       Outstanding Amount       Invoice/Debit Note Status       Payment Status                                                                                                    | tus 🗸     |                                  |
| D         DNAMay/8052021         06 Jan 2020         GBP200.00         GBP200.00 <th< td=""><td></td><td></td></th<> |           |                                  |
| Image         Accept77/May4         28 May 2026         GBP9,000.00         GBP9,000.00         Keepies         Image           Page         1         of 1         (1-2 of 2 items)         IC         (1)         >IC         (1)         >IC         (1)         <                                                                                                    |           |                                  |
| Confirm Cancel Back                                                                                                    |           |                                  |
| Copyright © 2006, 2020, Oracle and/or its affiliates. All rights reserved. [SecurityInformation]Terms and Conditions                                                                                                    | н         |                                  |

#### Link Receivables/Payables to Program – Review screen

4. On the Review screen, verify the details and click **Confirm**. A Confirmation message appears with the reference number and status. OR Click Cancel to cancel the transaction. OR

Click **Back** to go to the previous screen.

Link Receivables/Payables to Program - Confirmation

|                                                                                                    | Maker 🗸      | ATM/Branch                          | English 🗸  |
|----------------------------------------------------------------------------------------------------|--------------|-------------------------------------|------------|
| ≡ life futura bank search Q                                                                                            | <b>A</b> 214 | Welcome, ner<br>Last login 16 Nov 0 |            |
| Link Receivables/Payables to Program                                                                                   |              |                                     |            |
| Confirmation<br>Your Request for linking receivables/payables to program has been initiated successfully.              |              |                                     |            |
| Reference Number<br>16114012B4D9                                                                                       |              |                                     |            |
| Status<br>Pending for approval<br>What would you like to do next?                                                      |              |                                     |            |
| Home View Receivables/Payables Link Receivables/Payables to Program                                                    |              |                                     |            |
|                                                                                                    |              | Help                                | $\bigcirc$ |
| Copyright © 2006, 2020, Oracle and/or its affiliates. All rights reserved. Security information   Terms and Conditions |              |                                     |            |

5. Click <u>Home</u> to go to the dashboard. OR Click View Receivables/Payables to view a list of existing receivables/payables. OR Click Link Receivables/Payables to Program to link receivables/payables to programs.

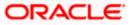

**Note:** Once the **Link Receivables/Payables Program** transaction is submitted by the Corporate Maker, it is sent for approval. It appears in the **Pending for Approval** list of the Corporate Approver. The Approver can approve, or reject, or send the transaction back to the Maker for modifications, with relevant comments. Corresponding notifications are sent to the Maker.

The Maker can then view, claim, and edit the transaction. Upon modification, it can be submitted for approval again. The Approver again has the option to approve, reject or send the transaction back for modification. There is no limit to the number of times the transaction can be sent back for modification.

Once approved, the transaction appears in the Approver's **My Approved List**.

# <u>FAQ</u>

# 1. Who all can link receivables/payables to a program?

Only an Anchor of a program can link receivables/payables to the program.

# 2. Why are there no associated parties to select from?

If there are no associated parties onboarded by the logged-in corporate, then the associated party dropdown will not have any values.

<u>Home</u>

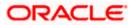

# 8. View Limits

Using this screen, a corporate customer can view the limits that have been set for the corporate party with respect to supply chain financing. Limits are assigned in a hierarchical format to the various entities involved, such as, anchor party, product, program, spoke party, and so on. The main entity or the anchor party is the topmost entity of the hierarchy. It is also referred to as the parent entity. The entities that form the next level of the hierarchy are its child entities. Similarly, the parent-child hierarchy can continue further based on the limit-setting requirement.

A corporate user from the anchor party can view those limits that are assigned to their party ID, including the associated parties, linked programs, and products. A corporate user from the associated party (spoke) can only view the limits assigned to their party ID and to the linked programs.

#### **Pre-requisites**

User must have valid corporate login credentials.

## How to reach here:

Dashboard > Toggle menu > Supply Chain Finance > View Limits

| Exturna bank Band                                                                                                    |                           |                               |                                    |                                       |                 | Maker 🏏 ATM      | & Branch Locator                                 | English ` |
|----------------------------------------------------------------------------------------------------|---------------------------|-------------------------------|------------------------------------|---------------------------------------|-----------------|------------------|--------------------------------------------------|-----------|
| Marca         Main Limits         A22 Solutions         File         Difference         Difference         <                                                                                                    | utura bank Search         | Q,                            |                                    |                                       |                 | 2 <b>400</b> W   | /elcome, Nehal Josh<br>ist login 08 Feb 04:57 PM | i 🗸       |
| Main Limits         AB2 Solutions         Effective Date       Epsity Date       Line Id       interchangeable         02 Feb 2022       28 Feb 2030       LiD00002142       faise         Senctioned Limit       Axalable Limit       Biocked Limit       Actual Available Limit       Ubliked Limit         EUR22222000       EUR22222000       EUR0.00       EUR22222000       EUR0.00         Adhoc Sanctioned Limit       Adhoc Available Limit       Adhoc Catual Available Limit       Adhoc Catual Available Limit       Adhoc Catual Available Limit       Adhoc Catual Available Limit       Adhoc Catual Available Limit       Adhoc Catual Available Limit       Adhoc Catual Available Limit       Adhoc Catual Available Limit       Adhoc Catual Available Limit       Adhoc Catual Available Limit       EUR0.00         Vendor Finance       Imit       Imit Biocked Limit       Adhoc Elvero       EUR0.00       EUR0.00         Audio Elvero       Imit Biocked Limit       Biocked Limit       Adhoc Sanctioned Limit       EUR0.00       EUR0.00         Limit Utilization       Imit Utilization       Sanctioned Limit       Biocked Limit       Utilization         Limit Description       Sanctioned Limit       Biocked Limit       Matual Available Limit       Utilization         Limit Utilization       Sanctioned Limit       Bio                                                                                                    | Limits                    |                               |                                    |                                       |                 |                  |                                                  |           |
| AB2 Solutions         Europerations         Effective Date       Eysiny Date       Line Id       Interchangestile         02 Feb 2022       28 Feb 2030       LiD00002142       False         Sanctioned Limit       Available Limit       Biocled Limit       Actual Available Limit       Utilised Limit         EUR2 222 2000       EUR2 222 2000       EUR0.00       EUR2 222 2000       EUR0.00         Adhoc Sanctioned Limit       Adhoc Available Limit       Adhoc Available Limit       Adhoc Mailable Limit       Adhoc Mailable Limit       Limit Delinit       Limit Delinit       Limit Delinit       Limit Delinit       Limit Delinit       Limit Delinit       Limit Delinit       Limit Delinit       Limit Delinit       Limit Delinit       Limit Delinit       Limi                                                               | ABZ Solutions   ***4      | 62                            |                                    |                                       |                 |                  |                                                  |           |
| Exercision       Expiry Date       Line ld       Interchangeable         02 Feb 2022       28 Feb 2030       LiD00002/42       false         Sanctioned Limit       Analable Limit       Biocked Limit       Actual Available Limit       Utilized Limit         EUR2,222,2000       EUR2,222,2000       EUR0.00       EUR0.00       EUR0.00       EUR0.00         Actual Available Limit       Actual Available Limit       Actual Availabl | Main Limits               |                               |                                    |                                       |                 |                  |                                                  |           |
| Effective Date       Expiry Date       Line Id       Interchangeable         02 Feb 2022       28 Feb 2030       LID00002142       False         Senctioned Limit       Analable Limit       Blocked Limit       Actual Analable Limit       Utilised Limit         EUR222222000       EUR222222000       EUR222222000       EUR0 200       EUR222222000       EUR0 200         Achoc Analable Limit       Achoc Analable Limit       Achoc Analable Limit       Achoc Analable Limit       Achoc Utilised Limit         EUR333000       EUR333000       EUR0 200       EUR333000       EUR0 200       EUR333000       EUR0 200         Vendor Finance       ***       ***       ***       ***       ***       ***         Sectioned Limit       Blocked Limit       EUR0 00       **       EUR3 3300       EUR0 00         EUR0 000       EUR0 00       EUR0 00       ***       ***       ***       ***         EUR10000000       EUR0 00       **       ***       ***       ***       ***         EUR1000000       EUR0 00       **       EUR0 00       ***       ***       ***         EUR1000000       EUR0 00       EUR0 00       ***       EUR0 00       ***       ***         EUR10000000000                                                                                                    | ABZ Solutions             |                               |                                    |                                       |                 |                  |                                                  |           |
| 02 Feb 2022       28 Feb 2030       LID00002142       false         Senctioned Limit       Available Limit       Biocked Limit       Actual Available Limit       Utilized Limit         EUR2222,22000       EUR2222,22000       EUR000       EUR2222,22000       EUR000         Adhoc Senctioned Limit       Adhoc Available Limit       Adhoc Available Limit       Adhoc Villaged Limit       Adhoc Utilized Limit         EUR35,330.00       EUR35,330.00       EUR35,330.00       EUR35,330.00       EUR35,330.00       EUR0.00         Vendor Finance       ************************************                                                                                                    | Supplier-Main EUR         |                               |                                    |                                       |                 |                  |                                                  |           |
| Senctioned Limit Available Limit Blocked Limit Actual Available Limit Utilseed Limit   EUR2.222.22000 EUR2.222.22000 EUR0.00 EUR2.222.22000 EUR0.00   Achoc Sanctioned Limit Achoc Available Limit Achoc Actual Available Limit Achoc Utilseed Limit   EUR3.330.00 EUR3.330.00 EUR3.330.00 EUR3.330.00 EUR3.330.00                                                                                                    | Effective Date            | Expiry Date                   | Line Id                            | Interchangeable                       |                 |                  |                                                  |           |
| EUR222222.000       EUR2222.20.00       EUR0.00       EUR2.222.200       EUR0.00         Adhoc Sanctioned Limit       Adhoc Available Limit       Adhoc Citale Available Limit       Adhoc Utilesed Limit         EUR33.330.00       EUR33.330.00       EUR3.330.00       EUR3.330.00       EUR3.330.00         Vendor Finance       Image: Sanctioned Limit       EUR0.00       EUR3.330.00       EUR3.330.00         Sanctioned Limit       Blocked Limit       EUR0.00       EUR3.330.00       EUR0.00         EUR0.000       EUR0.00       EUR0.00       EUR0.00       EUR0.00         EUR0.000.000       EUR0.00       EUR0.00       EUR0.00       EUR0.00         EUR0.000.000.00       EUR0.00       EUR0.00       EUR0.00       EUR0.00         Limit Utilization       Euro.00       EUR0.00       EUR0.00       EUR0.00       EUR0.00         Limit Description       Sanctioned Limit       Blocked Limit       Actual Available Limit       Utilized Limit         EUR10.000.000       EUR0.00       EUR0.00       EUR0.00       0.00 % Utilized                                                                                                    | 02 Feb 2022               | 28 Feb 2030                   | LID00002142                        | false                                 |                 |                  |                                                  |           |
| Adhoc Sanctioned Limit Adhoc Available Limit Adhoc Alcual Available Limit Adhoc Artual Available Limit Adhoc Utilised Limit   EUR33,330.00 EUR33,000 EUR33,000 EUR0.00 EUR0.00                                                                                                    | Sanctioned Limit          | Available Limit               | Blocked Limit                      | Actual Available Limit                |                 | Utilised Limit   |                                                  |           |
| EUR33.330.00       EUR33.330.00       EUR0.00       EUR0.00         Vendor Finance       Image: Sanctioned Limit       Blocked Limit       Blocked Limit         EUR000.000.00       EUR0.00       EUR0.00       EUR0.00         Actual Available Limit       Utilised Limit       Blocked Limit         EURID.0000.00       EUR0.00       EUR0.00         Limit Utilization       Sanctioned Limit       Blocked Limit       Otilized         Limit Description       Sanctioned Limit       Blocked Limit       Curlio,000.00         EUR10,000.00       EUR0.00       EUR0.00       EUR0.00                                                                                                    | EUR2,222,220.00           | EUR2,222,220.00               | EUR0.00                            | EUR2,222,220.00                       |                 | EUR0.00          |                                                  |           |
| EUR33.330.00       EUR33.330.00       EUR0.00       EUR3.330.00       EUR0.00         Vendor Finance       •       •       •       •       •       •       •       •       •       •       •       •       •       •       •       •       •       •       •       •       •       •       •       •       •       •       •       •       •       •       •       •       •       •       •       •       •       •       •       •       •       •       •       •       •       •       •       •       •       •       •       •       •       •       •       •       •       •       •       •       •       •       •       •       •       •       •       •       •       •       •       •       •       •       •       •       •       •       •       •       •       •       •       •       •       •       •       •       •       •       •       •       •       •       •       •       •       •       •       •       •       •       •       •       •       •       •       •       •                                                                                                    | Adhoc Sanctioned Limit    | Adhoc Available Limit         | Adhoc Blocked Limit                | Adhoc Actual Available Limi           | t               | Adhoc Utilised I | Limit                                            |           |
| Event         Biodead Limit         Biodead Limit           EVR00,000.00         EVR0.00           Actual Available Limit         Utilised Limit           EUR100,000.00         EUR0.00                                                                                                    |                           |                               |                                    |                                       |                 |                  |                                                  |           |
| Exerctioned Limit         Bioded Limit           Exproloco.co.co         EURo.co           Actual Available Limit         Utilsed Limit           Euroloco.co.co         EURo.co                                                                                                    |                           |                               |                                    |                                       |                 |                  |                                                  |           |
| Sanctioned Linit       Blocked Linit         EURi00,000.00       EUR0.00         Actual Available Linit       Utilised Linit         EURi00,000.00       EUR0.00         Linit Utilization       Sanctioned Linit         Emit Utilization       Sanctioned Linit         Eurit Description       Sanctioned Linit         Blocked Linit       Actual Available Linit         Utilization       Euro.00         Euro.01       Sanctioned Linit         Blocked Linit       Actual Available Linit       Utilised Linit         Imit Description       Sanctioned Linit       Blocked Linit       Actual Available Linit       Utilised Linit         Imit Description       Sanctioned Linit       Blocked Linit       Actual Available Linit       Utilised Linit         Imit Description       Sanctioned Linit       Blocked Linit       Actual Available Linit       Utilised Linit         Imit Description       Sanctioned Linit       Blocked Linit       Actual Available Linit       Utilised Linit         Imit Description       EUR0.000.00       EUR0.000       EUR0.000       EUR0.000       0.000 % Utilized                                                                                                    | Vendor Finance            | 8                             |                                    |                                       |                 |                  |                                                  |           |
| EURI00.0000 EUR0.00<br>Actual Available Limit Utilised Limit<br>EURI00.00000 EUR0.00<br>Limit Utilization<br>Limit Description Sanctioned Limit Blocked Limit Actual Available Limit Utilised Limit<br>MethAvorCust1<br>OUV75 EUR EUR10.00000 EUR0.00 EUR10.000.00 *** EUR0.00 0.00 % Utilized I                                                                                                    | Invoice EUR               |                               |                                    |                                       |                 |                  |                                                  |           |
| Actual Available Limit       Utilised Limit         EURI00,000.00       EUR0.00         Limit Utilization         Limit Description       Sanctioned Limit       Blocked Limit       Actual Available Limit       Utilised Limit         Elimit Description       Sanctioned Limit       Blocked Limit       Actual Available Limit       Utilised Limit         Imit Description       Sanctioned Limit       Blocked Limit       Actual Available Limit       Utilised Limit         Imit Description       Sanctioned Limit       Blocked Limit       Actual Available Limit       Utilised Limit         Imit Description       Sanctioned Limit       Blocked Limit       Actual Available Limit       Utilised Limit         Imit Description       Sanctioned Limit       Blocked Limit       Actual Available Limit       Utilised Limit         Imit Description       Sanctioned Limit       Blocked Limit       Actual Available Limit       Utilised Limit                                                                                                    | Sanctioned Limit          | Blocked Limit                 |                                    |                                       |                 |                  |                                                  |           |
| EURI00,000 00       EUR0 00         Limit Utilization       Sanctioned Limit       Blocked Limit       Actual Available Limit       Utilised Limit         Limit Description       Sanctioned Limit       Blocked Limit       Actual Available Limit       Utilised Limit         Imit Description       Sanctioned Limit       Blocked Limit       Actual Available Limit       Utilised Limit         Imit Description       Sanctioned Limit       Blocked Limit       EUR0.000 000 ***       EUR0.00 0.00 % Utilized                                                                                                    | EUR100,000.00             | EUR0.00                       |                                    |                                       |                 |                  |                                                  |           |
| Limit Utilization         Limit Description       Sanctioned Limit       Blocked Limit       Actual Available Limit       Utilised Limit         Imit Description       Sanctioned Limit       Blocked Limit       Actual Available Limit       Utilised Limit         Imit Description       Sanctioned Limit       Blocked Limit       Actual Available Limit       Utilised Limit         Imit Description       Sanctioned Limit       Blocked Limit       Actual Available Limit       Utilised Limit         Imit Description       Sanctioned Limit       Blocked Limit       Actual Available Limit       Utilised Limit         Imit Description       Sanctioned Limit       Blocked Limit       Actual Available Limit       Utilised Limit                                                                                                    | Actual Available Limit    | Utilised Limit                |                                    |                                       |                 |                  |                                                  |           |
| Limit Description       Sanctioned Limit       Blocked Limit       Actual Available Limit       Utilised Limit         Image: NehNewCusti 001975   EUR       EURI0.000.00       EUR0.00       EUR0.00 <td>EUR100,000.00</td> <td>EUR0.00</td> <td></td> <td></td> <td></td> <td></td> <td></td> <td></td>                                                                                                 | EUR100,000.00             | EUR0.00                       |                                    |                                       |                 |                  |                                                  |           |
| Limit Description       Sanctioned Limit       Blocked Limit       Actual Available Limit       Utilised Limit         Image: NehNewCusti 001975   EUR       EURI0.000.00       EUR0.00       EUR0.00 <td></td> <td></td> <td>•</td> <td></td> <td></td> <td></td> <td></td> <td></td>                                                                                                    |                           |                               | •                                  |                                       |                 |                  |                                                  |           |
| Image: WebNovCust1 001075         EURI0.000.00         EUR0.00         EUR0.00         0.00 % Utilized         ####################################                                                                                                    | Limit Utilization         |                               |                                    |                                       |                 |                  |                                                  |           |
| ■ 001975 EUR 20140,00000 20140,00000 20140,0000 20140,00000 20140,00000 20140,00000 20140,000000 20140,000000 20140,000000 20140,000000 20140,000000 20140,00000 20140,0000000000000000000000000000000000                                                                                                    | Limit Description         | Sanctioned Limit              | Blocked Limit                      | Actual Available Limit                | Utilised Limit  |                  |                                                  |           |
| Copyright © 2006, 2020, Oracle and/or Its affiliates. All rights reserved. [SecurityInformation] Terms and Conditions                                                                                                    | NehNovCust1<br>001975 EUR | EUR10,000.00                  | EUR0.00                            | EUR10,000.00 ***                      | EUR0.00         | 0.00 % Utilized  | 000                                              |           |
| Copyright © 2006, 2020, Oracle and/or its affiliates. All rights reserved. [SecurityInformation] Terms and Conditions                                                                                                    |                           |                               |                                    |                                       |                 |                  |                                                  |           |
| Copyright © 2006, 2020, Oracle and/or its affiliates. All rights reserved.  SecurityInformation Terms and Conditions                                                                                                    |                           |                               |                                    |                                       |                 |                  |                                                  |           |
|                                                                                                    |                           | Copyright © 2006, 2020, Oracl | le and/or its affiliates. All righ | nts reserved. SecurityInformation Ter | ms and Conditio | ns               |                                                  |           |

### **Main Limits**

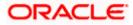

| Field Name             | Description                                                                                                    |
|------------------------|----------------------------------------------------------------------------------------------------|
| Party Name & ID        | Displays the name and ID of the logged-in corporate party.                                                                                                    |
| Main Limits            |                                                                                                    |
|                        | erall limits associated with the party (main entity), for each currenc<br>You can swipe left/right to view the limits for the various currencies                                                                                                    |
| Party Name             | Displays the name of the party whose limits are being viewed.                                                                                                    |
|                        | If the main limits have been frozen for the corporate party, the<br>this icon appears beside the <b>Party Name</b> field, with a tooltip tha<br>suggests the same. If limits have been frozen at a line-level, an<br>not at the main-level, then this icon appears in the respective lin<br>or card.                                                                |
| Role – Limit Type      | Displays the role of the party. Also displays the type of limit.                                                                                                    |
| Currency               | Displays the currency of the limit.                                                                                                    |
| Effective Date         | Displays the earliest effective date from among the limits wit respect to the party's role.                                                                                                    |
| Expiry Date            | Displays the final expiry date from among the limits with respect<br>to the party's role.                                                                                                    |
| Line Id                | Displays the limit line ID obtained from the host. If the line lim has been frozen, then the limits freeze ( $^{f A}$ ) icon appears besid the ID.                                                                                                    |
| Interchangeable        | Displays whether the limits assigned to the main parent entity ca<br>be fully transferred to each of its child entities. If this field display<br>true, then each child entity can have the same limits assigned t<br>the parent entity. If this field displays false, then the sum of th<br>limits of all child entities must not exceed that of the parent entity |
| Sanctioned Limit       | Displays the total limit amount assigned to the party for th specific role.                                                                                                    |
| Available Limit        | Displays the limit amount that is available to the party.                                                                                                    |
|                        | Available Limit = Sanctioned Limit – Blocked Limit – Utilised Lim                                                                                                    |
| Blocked Limit          | Displays the limit amount that has been blocked by any ongoin transactions.                                                                                                    |
| Actual Available Limit | Displays the actual limit amount that is available to the party<br>Actual Available Limit = Available Limit - Blocked Limit                                                                                                    |

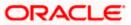

| Field Name                      | Description                                                                                                    |
|---------------------------------|----------------------------------------------------------------------------------------------------|
| Utilised Limit                  | Displays the limit amount that has been utilised.                                                                                                    |
| Adhoc Sanctioned Limit          | Displays the maximum amount that can be added on an adhoc basis, in case the available limit is insufficient for a particular transaction.                 |
| Adhoc Available Limit           | Displays the adhoc amount available.                                                                                                    |
|                                 | Adhoc Available Limit = Adhoc Sanctioned Limit - Adhoc Blocked<br>Limit - Adhoc Utilised Limit                                                             |
| Adhoc Blocked Limit             | Displays the adhoc amount that has been blocked for ongoing transactions.                                                                                  |
| Adhoc Actual Available<br>Limit | Displays the actual adhoc limit amount that is available to the<br>party.<br>Adhoc Actual Available Limit = Adhoc Available Limit - Adhoc<br>Blocked Limit |
| Adhoc Utilised Limit            | Displays the adhoc amount that has been utilised.                                                                                                    |

# **Entity Tile**

A tile is present for each entity that is included under the main limit. For more information, refer the <u>Entity Tile</u> section below.

### **Limit Utilization**

This section displays an overview of the limit parameters, of the selected Entity Tile. You can expand the hierarchy to view the entities at the next level. For more information, refer the <u>Limit Utilization</u> section below.

### Entity Tile

A tile is present for each entity that is included under the main limit.

| Vendor Finance<br>Invoice EUR           |                           | 000 |
|-----------------------------------------|---------------------------|-----|
| Sanctioned Limit<br>EUR100,000.00       | Blocked Limit<br>EUR0.00  |     |
| Actual Available Limit<br>EUR100,000.00 | Utilised Limit<br>EUR0.00 |     |

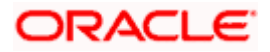

# **Field Description**

| Field Name                   | Description                                                                                                    |
|------------------------------|----------------------------------------------------------------------------------------------------|
| Entity Tile                  |                                                                                                    |
| Each tile displays the follo | owing fields.                                                                                                    |
| Entity Name                  | Displays the name of the entity. In most cases, a tile represents a product. The name of the product is displayed in this field.                                                                                                    |
| Limit Type                   | Displays the type of the limit.                                                                                                    |
| Currency                     | Displays the currency of the limit.                                                                                                    |
| Sanctioned Limit             | Displays the total limit amount assigned to the entity.                                                                                                    |
| Blocked Limit                | Displays the limit amount that has been blocked by any ongoing transactions.                                                                                                    |
| Actual Available Limit       | Displays the actual limit amount that is available to the entity.                                                                                                    |
|                              | Actual Available Limit = Sanctioned Limit - Blocked Limit - Utilised Limit                                                                                                    |
| Utilised Limit               | Displays the limit amount that has been utilised.                                                                                                    |
| 0000                         | Click this icon for further options. Select the <b>View Details</b> option to view further details of the limits assigned to the entity. An overlay window appears with the details. For more information, refer <u>View Details</u> section below. |

# Limit Utilization

This section displays an overview of the limit parameters, of the selected Entity Tile. In most cases, these entities are the programs, products and the spoke parties. You can expand the hierarchy to view the entities at the next levels.

| Limit Utilization            |                  |               |                        |                |                 |     |
|------------------------------|------------------|---------------|------------------------|----------------|-----------------|-----|
| Limit Description            | Sanctioned Limit | Blocked Limit | Actual Available Limit | Utilised Limit |                 |     |
| BY NehNovCust1<br>001975 EUR | EUR10,000.00     | EUR0.00       | EUR10,000.00 •••       | EUR0.00        | 0.00 % Utilized | 000 |

| Field Name        | Description |
|-------------------|-------------|
| Limit Utilization |             |

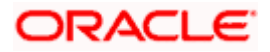

| Field Name             | Description                                                                                                    |
|------------------------|----------------------------------------------------------------------------------------------------|
| Limit Description      | Displays an indicator for the type of entity, whether program or<br>spoke party. Also displays the entity name, entity ID, and limit<br>currency.                                                                                                    |
| Sanctioned Limit       | Displays the total limit amount assigned to the entity.                                                                                                    |
| Blocked Limit          | Displays the limit amount that has been blocked by any ongoing transactions.                                                                                                    |
| Actual Available Limit | Displays the actual limit amount that is available to the entity.<br>Available Limit = Sanctioned Limit – Blocked Limit – Utilised Limit                                                                                                    |
| Utilised Limit         | Displays the limit amount that has been utilised.                                                                                                    |
| Percentage Utilised    | Displays the percentage value of the utilised limit, along with a line graph.                                                                                                    |
| 0<br>0                 | Click this icon for further options. Select the <b>View Details</b> option to view further details of the limits assigned to the entity. An overlay window appears with the details. For more information, refer <u>View</u> <u>Details</u> section below. |

# Sub Limits

|   |                                                |            |                                                      |                                   |                                          | Maker 🗸    | ATM/Branch                       | English $\checkmark$      |
|---|------------------------------------------------|------------|------------------------------------------------------|-----------------------------------|------------------------------------------|------------|----------------------------------|---------------------------|
| Ξ | 🕼 futura bank                                  |            |                                                      |                                   |                                          | Q 🗹        | Welcome, nel<br>Last login 23 Fe | nal Joshi 🗸<br>6 06:13 PM |
|   | Limits<br>AugBuyer   ***716                    |            |                                                      |                                   |                                          |            |                                  |                           |
|   | Main Limits Si                                 | ub Limits  |                                                      |                                   |                                          |            |                                  |                           |
|   | Exposure Summary<br>*Equivalent Local Currency |            |                                                      |                                   |                                          |            |                                  |                           |
|   | Sanctic<br>Lim<br>EUR11,<br>€11.0              | it<br>,00  | Available<br>Limit<br>EUR2,063,<br>€2.06M            | (                                 | Utilised<br>Limit<br>EUR8,936,<br>€8.94M |            |                                  |                           |
|   | Limit Utilization                              |            |                                                      |                                   |                                          |            |                                  |                           |
|   | Root Hierarchy                                 | Limit Type | Sanctioned Limit                                     | Blocked Limit                     | Available Limit                          | Utilise    | d Limit                          |                           |
|   | AugSupp<br>001715 GBP                          | Finance    | GBP10,000,000.00                                     | GBP0.00                           | GBP1,875,858.51                          | GBP8,124,7 | 141.49                           | 0                         |
|   |                                                |            |                                                      |                                   |                                          |            |                                  |                           |
|   |                                                |            | Copyright © 2006, 2020, Oracle and/or its affiliates | . All rights reserved.   Security | Information   Terms and Conditions       |            |                                  |                           |

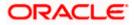

# **Field Description**

# Field Name

Description

#### **Sub Limits**

This tab displays the exposure summary and the sub limit details set for the corporate party.

# **Exposure Summary**

This section displays the sanctioned, available and utilized sub limits in the equivalent local currency.

### **Limit Utilization**

| Root Hierarchy   | Click to view the hierarchy of the entities for which limits have been set.                                                                                                    |
|------------------|----------------------------------------------------------------------------------------------------|
| Limit Type       | Displays the type of the limit.                                                                                                    |
| Sanctioned Limit | Displays the total limit amount assigned to the hierarchy.                                                                                                    |
| Blocked Limit    | Displays the limit amount that has been blocked by any ongoing transactions.                                                                                                    |
| Available Limit  | Displays the limit amount that is available to the hierarchy.                                                                                                    |
|                  | Available Limit = Sanctioned Limit – Blocked Limit – Utilised Limit                                                                                                    |
| Utilised Limit   | Displays the limit amount that has been utilised.                                                                                                    |
| 0000             | Click this icon for further options. Select the <b>View Details</b> option to view further details of the sub limits assigned to the entity. An overlay window appears with the details. For more information, refer <u>View Details</u> section below. |

**Note:** If the sub-limits have been frozen at a particular line, then the Limits Freeze icon ( $^{A}$ ) appears beside that specific line along with a tooltip suggesting the same. If all sub-limits have been frozen, then the icon appears at all lines and also in the Exposure Summary section.

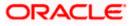

# 8.1 <u>View Details</u>

This overlay window appears when you click beside an entity and select the **View Details** option, in the **Limits** screen.

|       |                        |                       |                     |                             | Vendor Finance                         |                 | × |
|-------|------------------------|-----------------------|---------------------|-----------------------------|----------------------------------------|-----------------|---|
| = (d) | futura bank Search     | Line Id               | Line currency       |                             |                                        |                 |   |
|       | Vendor Finance         |                       |                     |                             | LID00002143                            | EUR             |   |
|       | ABZ Solutions   ***46  | 2                     |                     |                             | Effective Date                         | Expiry Date     |   |
|       | 7102 0010110110   40   | 2                     |                     |                             | 02 Feb 2022                            | 28 Feb 2030     |   |
|       | Main Limits            |                       |                     |                             | Sanctioned Limit                       | Utilised Limit  |   |
|       | ABZ Solutions          |                       |                     |                             | EUR100.000.00                          | EUR0.00         |   |
|       | Supplier-Main EUR      |                       |                     |                             | 201100,000.00                          | 2010.00         |   |
|       |                        |                       |                     |                             | Available Limit                        | Blocked Limit   |   |
|       | Effective Date         | Expiry Date           | Line Id             | Interchangeable             | EUR100,000.00                          | EUR0.00         |   |
|       | 02 Feb 2022            | 28 Feb 2030           | LID00002142         | false                       | Actual Available Limit                 | Interchangeable |   |
|       | Sanctioned Limit       | Available Limit       | Blocked Limit       | Actual Available Limit      | EUR100,000.00                          | No              |   |
|       | EUR2,222,220.00        | EUR2,222,220.00       | EUR0.00             | EUR2,222,220.00             |                                        |                 |   |
|       |                        |                       |                     |                             | Adhoc Details                          |                 |   |
|       | Adhoc Sanctioned Limit | Adhoc Available Limit | Adhoc Blocked Limit | Adhoc Actual Available Limi | Sanctioned Limit                       | Available Limit |   |
|       | EUR33,330.00           | EUR33,330.00          | EUR0.00             | EUR33,330.00                | EUR10,000.00                           | EUR10,000.00    |   |
|       |                        |                       |                     |                             | Utilised Limit                         | Blocked Limit   |   |
|       | Vendor Finance         | :                     |                     |                             | EUR0.00                                | EUR0.00         |   |
|       | Invoice EUR            |                       |                     |                             |                                        |                 |   |
|       | Sanctioned Limit       | Blocked Limit         |                     |                             | Actual Available Limit<br>EUR10.000.00 |                 |   |
|       | Sanctioned cinfit      | DIOLINE LITTIL        |                     |                             | 20110,000.00                           |                 |   |

| Field Name       | Description                                                                                                    |  |  |
|------------------|----------------------------------------------------------------------------------------------------|--|--|
| Entity Name      | Displays the name of the entity, whose details are being viewed.                                                                                          |  |  |
| Line Id          | Displays the limit line ID obtained from the host.                                                                                                    |  |  |
| Line Currency    | Displays the limit line currency.                                                                                                    |  |  |
| Effective Date   | Displays the effective date of the limit. The effective date of the limit of a child entity is always greater than or equal to that of its parent entity. |  |  |
| Expiry Date      | Displays the expiry date of the limit. The expiry date of the limit of a child entity is always less than or equal to that of its parent entity.          |  |  |
| Sanctioned Limit | Displays the total limit amount assigned to the entity.                                                                                                   |  |  |
| Blocked Limit    | Displays the limit amount that has been blocked by any ongoing transactions.                                                                              |  |  |
| Available Limit  | Displays the limit amount that is available to the entity.<br>Available Limit = Sanctioned Limit – Blocked Limit – Utilised Limit                         |  |  |
| Utilised Limit   | Displays the limit amount that has been utilised.                                                                                                    |  |  |

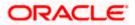

| Field Name       | Description                                                                                                    |  |  |  |
|------------------|----------------------------------------------------------------------------------------------------|--|--|--|
| Interchangeable  | Displays whether the limits assigned to the main parent entity can<br>be fully transferred to each of its child entities. If this field displays<br>true, then each child entity can have the same limits assigned to<br>the parent entity. If this field displays false, then the sum of the<br>limits of all child entities must not exceed that of the parent entity. |  |  |  |
| Adhoc Details    |                                                                                                    |  |  |  |
| Sanctioned Limit | Displays the maximum amount that can be added on an adhoc basis, in case the available limit is insufficient for a particular transaction.                                                                                                    |  |  |  |
| Available Limit  | Displays the adhoc amount available.                                                                                                    |  |  |  |
|                  | Adhoc Available Limit = Adhoc Sanctioned Limit - Adhoc Blocked<br>Limit - Adhoc Utilised Limit                                                                                                    |  |  |  |
| Utilised Limit   | Displays the adhoc amount that has been utilised.                                                                                                    |  |  |  |

Home

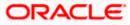